## **МІНІСТЕРСТВО ОСВІТИ І НАУКИ УКРАЇНИ**

## **Чорноморський національний університет імені Петра Могили Факультет комп'ютерних наук Кафедра інтелектуальних інформаційних систем**

## **ДОПУЩЕНО ДО ЗАХИСТУ**

Завідувач кафедри інтелектуальних інформаційних систем, д-р техн. наук, проф. \_\_\_\_\_\_\_\_\_\_\_\_\_\_\_Ю. П. Кондратенко «  $\rightarrow$  2023 р.

## **БАКАЛАВРСЬКА КВАЛІФІКАЦІЙНА РОБОТА**

# **РОЗРОБКА AR-МАСКИ ЗА ДОПОМОГОЮ МОВИ ПРОГРАМУВАННЯ JAVASCRIPT**

Спеціальність 122 «Комп'ютерні науки»

## **122 – БКР – 402.21910208**

 *Виконала студентка 4-го курсу, групи 402*

 *\_\_\_\_\_\_\_\_\_\_\_\_\_\_\_ К.О.Гребінь*

«22» червня 2023 р.

# *Керівник: канд. техн. наук, доцент*

 *\_\_\_\_\_\_\_\_\_\_\_\_\_\_\_І.О.Калініна*

«22» червня 2023 р.

**Миколаїв – 2023**

## **МІНІСТЕРСТВО ОСВІТИ І НАУКИ УКРАЇНИ**

### **Чорноморський національний університет ім. Петра Могили**

### **Факультет комп'ютерних наук**

**Кафедра інтелектуальних інформаційних систем**

Рівень вищої освіти **бакалавр**

Спеціальність <u>122 «Комп'ютерні науки</u>»

*(шифр і назва)*

Галузь знань **12 «Інформаційні технології»\_\_\_\_\_\_\_\_\_\_\_\_\_**

*(шифр і назва)*

### **ЗАТВЕРДЖУЮ**

Завідувач кафедри інтелектуальних інформаційних

систем, д-р техн. наук, проф.

\_\_\_\_\_\_\_\_\_\_\_\_\_ Ю. П. Кондратенко

« $\qquad \qquad$  »  $\qquad \qquad$  2022 p.

## **З А В Д А Н Н Я на виконання кваліфікаційної роботи**

Видано студентці групи 402 факультету комп'ютерних наук Гребінь Катерині Олегівні.

1. Тема кваліфікаційної роботи «Розробка AR-маски за допомогою мови програмування JavaScript».

Керівник роботи Калініна Ірина Олександрівна, кандидат техн. наук, доцент.

Затв. наказом Ректора ЧНУ ім. Петра Могили від « → » 20 р. № \_\_\_

2. Строк представлення кваліфікаційної роботи студентом « » 20 р.

3. Вхідні (початкові) дані до роботи: Spark AR Studio як середовище розробки , обрана мова програмування JavaScript.

Очікуваний результат: розроблена AR-маска, яка повинна працювати на вибраній платформі та демонструвати очікувані функціональність та ефекти.

4. Перелік питань, що підлягають розробці (зміст пояснювальної записки):

- розуміння доповненої реальності;
- JavaScript як мова програмування для розробки AR-масок;
- розробка AR-маски.

5. Перелік графічного матеріалу: презентація.

6. Завдання до спеціальної частини: «Безпека праці користувачів Instagram та безпека під час роботи з екранними пристроями»

7. Консультанти розділів роботи

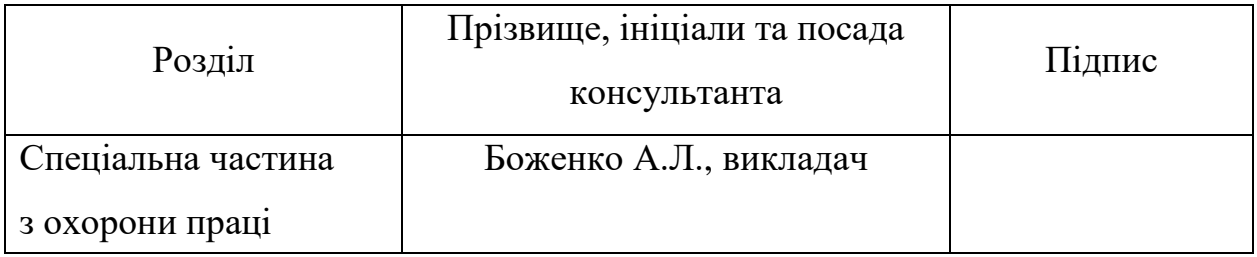

Керівник роботи канд. техн. наук, доцент, Калініна І. О.

*(наук. ступінь, вчене звання, прізвище та ініціали)*

*(підпис)*

\_\_\_\_\_\_\_\_\_\_\_\_\_\_\_\_\_\_

\_\_\_\_\_\_\_\_\_\_\_\_\_\_\_\_\_\_

Завдання прийнято до виконання Гребінь К.О.

*(прізвище та ініціали)*

*(підпис)*

Дата видачі завдання «23» листопада 2022 р.

# **КАЛЕНДАРНИЙ ПЛАН**

## **виконання бакалаврської кваліфікаційної роботи**

Тема: Розробка AR-маски за допомогою мови програмування JavaScript.

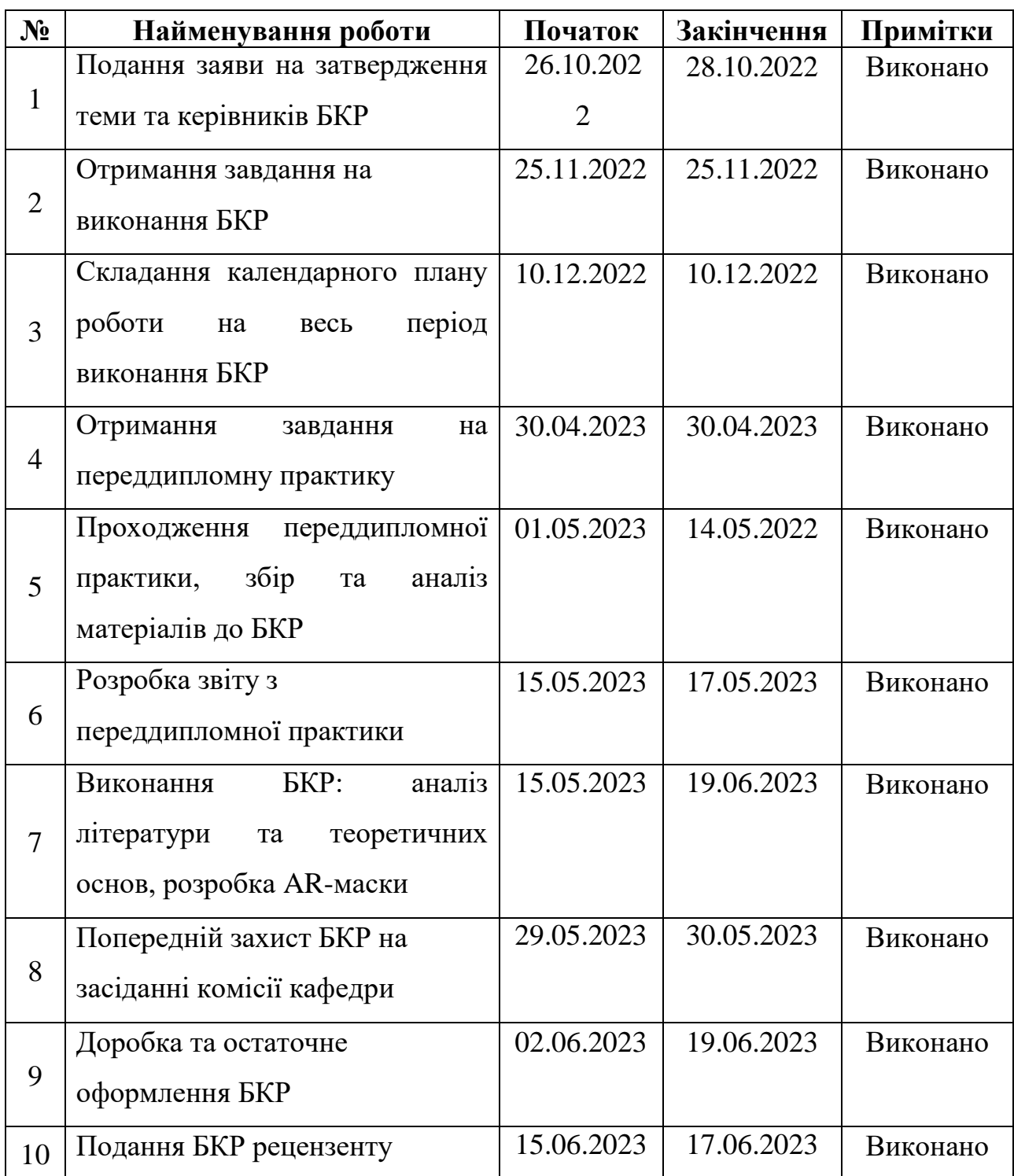

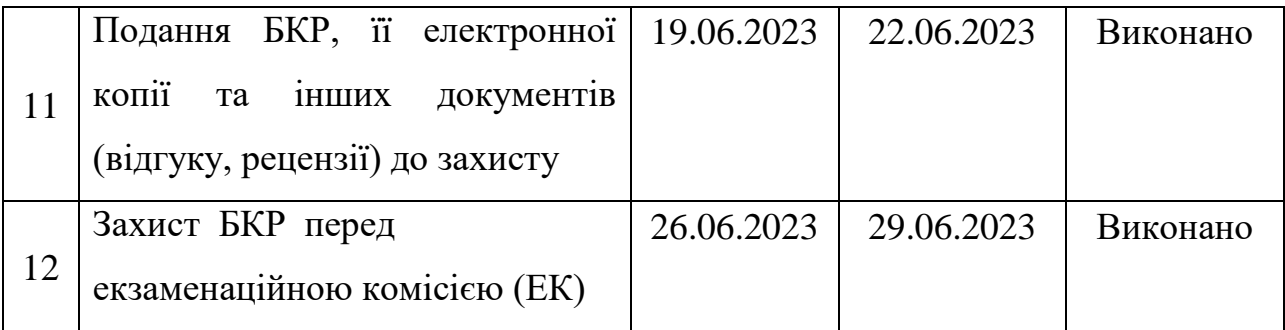

Розробила студентка Гребінь Катерина Олегівна \_\_\_\_*\_\_\_\_\_*

 *(прізвище, ім'я, по батькові студента)* (*підпис*)

Керівник роботи к.т.н., доцент Калініна Ірина Олександрівна (*посада, прізвище, ім'я, по батькові) (підпис)*

« $\frac{10}{9}$   $\frac{12}{2022}$  p.

#### **АНОТАЦІЯ**

# **бакалаврської кваліфікаційної роботи студентки групи 402 ЧНУ ім. Петра Могили**

#### **Гребінь Катерини Олегівни**

#### **Тема : «Розробка AR-маски за допомогою мови програмування JavaScript».**

У сучасному світі зростає інтерес до розширеної реальності (Augmented Reality, AR) як потужного інструменту взаємодії між віртуальним та реальним світом. Розробка AR-масок є **актуальною** завдяки зростаючому попиту на інтерактивні та захоплюючі видимі добавки.

**Об'єктом** роботи є процес створення AR-маски за допомогою мови програмування Javascript.

**Предметом** роботи є методи та інструменти розробки AR-маски, використовуючи мову програмування Javascript та відповідні технології.

**Метою та завданням** роботи є аналіз та дослідження методів створення функціональної AR-маски, здатної додавати віртуальні об'єкти та ефекти до зображення в реальному часі. Робота включає вивчення платформи AR-середовища.

Пояснювальна записка складається зі вступу, трьох розділів, висновків та додатків.

В першому розділі було розглянуто основні аспекти пов'язані з доповненою реальністю.

В другому розділі було обрано тематику та концепцію AR-маски та розроблено дизайн та графічні елементи AR-маски.

В третьому розділі було опубліковано розроблену AR-маску на відповідних платформах, таких як Facebook та Instagram.

Бакалаврська кваліфікаційна робота містить 65 сторінок, 57 рисунків, 1 таблицю, 25 використаних джерел та 1 додаток.

Ключові слова: *розширена реальність, віртуальні об'єкти, AR, Javascript.*

#### **ABSTRACT**

# **to the bachelor's qualification work of a student of group 402 of Petro Mohyla Black Sea National University**

### **Grebin Kateryna**

## **Topic: "Development of an AR mask using the JavaScript programming language."**

In today's world, there is growing interest in Augmented Reality (AR) as a powerful tool for interaction between the virtual and real world. The development of AR masks is **relevant** due to the growing demand for interactive and immersive visual supplements.

**The object** of the work is the process of creating an AR mask using the Javascript programming language.

**The subject** of the work is the methods and tools of AR-mask development using the Javascript programming language and relevant technologies.

**The goal and task** of the work is the analysis and research of methods of creating a functional AR-mask capable of adding virtual objects and effects to the image in real time. The work includes the study of the AR-environment platform.

The explanatory note consists of an introduction, three sections, conclusions and appendices.

In the first section, the main aspects related to augmented reality were considered.

In the second section, the theme and concept of the AR mask was chosen and the design and graphic elements of the AR mask were developed.

In the third section, the developed AR mask was published on relevant platforms such as Facebook and Instagram.

The bachelor thesis contains 65 pages, 57 figures, 1 table, 25 used sources and 1 appendix.

Keywords: *augmented reality, virtual objects, AR, Javascript.*

## **ЗМІСТ**

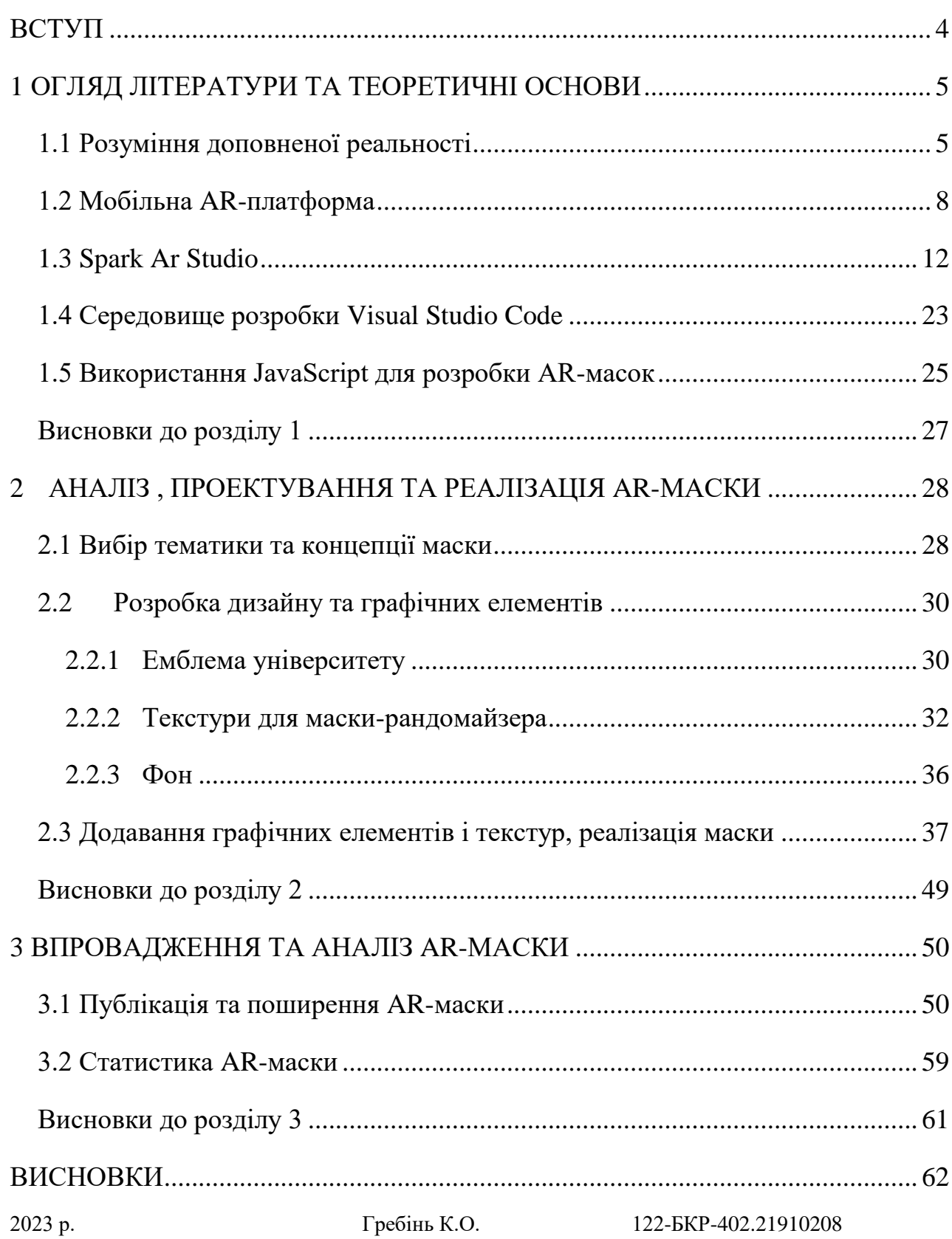

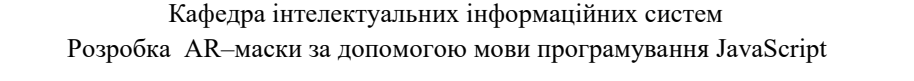

3

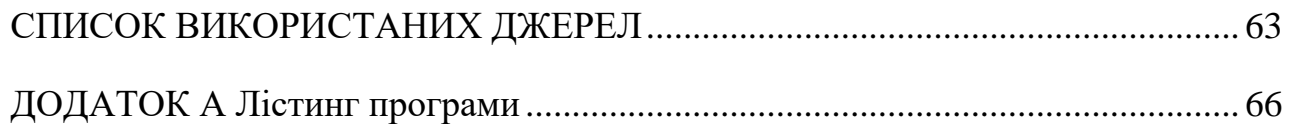

## **ВСТУП**

<span id="page-9-0"></span>У сучасному суспільстві доповнена реальність (AR) стає все більш популярною технологією, особливо в соціальних мережах; одним з інструментів для розробки AR-додатків і масок є Spark AR Studio. Однак існує потреба в дослідженні та розробці AR-масок з використанням мови програмування для створення більш складних та інтерактивних ефектів.

Аналіз цієї проблеми дозволяє виявити наступні питання, які потребують вирішення:

– відсутність досліджень та практики розробки AR-масок з використанням Spark AR Studio та JavaScript ;

– необхідність глибокого розуміння можливостей та особливостей Spark AR Studio та мови програмування JavaScript для створення AR-масок ;

– важливість дослідження та розробки методологій і практик для ефективного використання JavaScript при розробці AR-масок ;

– необхідність розробки нових та цікавих ефектів, яких можна досягти за допомогою JavaScript у Spark AR Studio.

Об'єкт дослідження бакалаврської кваліфікаційної роботи є доповненою реальністю (АР) та її застосування в соціальних мережах. Основний предмет дослідження - розробка AR-масок з використанням мови програмування JavaScript.

### **1 ОГЛЯД ЛІТЕРАТУРИ ТА ТЕОРЕТИЧНІ ОСНОВИ**

### <span id="page-10-1"></span><span id="page-10-0"></span>**1.1 Розуміння доповненої реальності**

Доповнена реальність (augmented reality, AR) вже є важливою частиною повсякденного життя. Доповнена реальність (AR) представляє собою покращену версію реального світу, в якій створені цифрові візуальні елементи, звук та інші сенсорні стимули. Це актуальна тенденція серед компаній, що спеціалізуються на мобільних комп'ютерах та бізнес-додатках. [1-2].

AR (Augmented Reality) технологія або Augmented Reality – розвиток доповненої реальності. Доповнена реальність стала особливо популярною в соціальній мережі Instagram під час пандемії, коли люди сидять вдома щодня за допомогою фільтрів і масок, щоб доповнити та прикрасити своє оточення та їх самих[2]. Невдовзі AR почав використовувати рекламні агентства для просування своїх товарів та послугЗгідно зі звітом міжнародних сервісів "Snap" та "Deloitte", компанії, які вибирають доповнену реальність (AR) у своїй рекламі, мають на 94% вищі показники конверсії, ніж ті, які не використовують цю технологію. Крім того, споживачі на 41% частіше обирають продукти, просування яких включає в себе АР. За даними, найпопулярнішими галузями, в яких користувачі взаємодіють з AR, є ігри (55%), медіа та розваги (52%) та покупки (41%). Магазини, що спеціалізуються на роздрібній торгівлі запитують AR щоб створити віртуальні первинні кабінки, особливо коли фізичні магазини були закриті. Інші бренди використовують AR для фізичної активації або надають клієнтам бонусний контент.

На сьогоднішній день існує багато методів розробки доповненої реальності, і щодня з'являються нові способи. Кожен з цих методів сприяє розвитку технологій та допоможе зробити крок вперед. Доповнена реальність (AR) може внести візуальні зміни в навколишнє фізичне середовище або покращити його шляхом додавання нової інформації. Ця технологія знаходить застосування в різних сферах, таких як ігри, візуалізація продукту, маркетингові кампанії, архітектура та дизайн будинку, освіта та промислове виробництво.

Основною галуззю, де AR знайшла широке використання, є розважальна сфера. Розважальна індустрія досліджує можливості доповненої реальності, а завдяки активному спілкуванню між розробниками та користувачами, розміщується кроки в напрямку більш серйозних та корисних програм. На сьогоднішній день було створено велику кількість ігор, які хочуть доповнену реальність.

AR також надає інтерактивний досвід, у якому реальне середовище збагачується створеними комп'ютером візуальними елементами, звуками та іншими стимулами. Це дозволяє користувачам отримати захоплюючий та покращений досвід, який він не зміг би отримати інше, що приносить задоволення та розуміння користувачам. З комерційної точки зору AR може підвищити усвідомленість бренду та збільшити обсяг продажів.

Доповнена реальність (AR) використовує реальне фізичне середовище, поєднане з комп'ютерно створеними ніж візуальними елементами, що робить її більш реалістичною, повністю віртуальною реальністю, яка повністю створена комп'ютером. Протест, з розвитком технологій, навіть повністю віртуальне середовище може виглядати надзвичайно реалістичним.

Для багатьох доповнена реальність здається майбутнім, але насправді вона наближається швидше, ніж можна було б очікувати. «Маркетинг за допомогою камери» став новим потужним інструментом цифрового маркетингу, і він активно впроваджується разом з доповненою реальністю. Наприклад, гра «Pokemon Go» за кілька днів залучила майже 50 мільйонів користувачів у США.

Доповнена реальність дає маркетологам можливість поєднувати фізичний та цифровий світ і взаємодіяти з аудиторією за допомогою нових методів. Один з таких

методів - це AR-маски в Instagram. AR-маски в Instagram стали ефективним засобом залучення аудиторії. Для того, щоб користувач мав доступ до фільтра, йому потрібно лише підписатися на бренд.

Бренді можуть використовувати різні типи ефектів в Instagram, такі як фільтри для обличчя, світові ефекти, портали, міні-ігри та відстежувачі зображень. Фільтри для обличчя - це зображення, яке складається на обличчі користувача. Світові ефекти подібні до фільтрів для обличчя, але вони розміщуються позаду або перед користувачем, а не на його обличчі. Портали не дозволяють користувачам розміщувати віртуальні портали у своїх відточеннях і входити через них. Міні-ігри схожі на фільтри для обличчя, але трохи складніші. Можна грати в ці ігри, рухаючись обличчям таким чином, що вони викликають певні дії. Відстежувачі зображення можуть оживити зображення, скануючи предмет або товар. Крім того, додаткові відомості надаються з різних джерел, таких як відеозаписи та текстові матеріали, пов'язані з конкретним об'єктом.

Для створення масок потрібно використовувати програму Spark AR Studio, яка доступна як для macOS, так і для Windows. Крім того, необхідно завантажити додаток Spark AR Player для iOS і Android, що дозволить тестувати маски на смартфоні.

Технологія доповненої реальності виникає в тому, що реальне середовище доповнюється комп'ютерно створеними елементами, що покращує враження користувача та змінює його сприйняття. Ця технологія може використовуватися в різних сферах, від ігор і дизайну до покупок і освіти. Вона представляє собою форму змішаної реальності, яка використовує реальний світ з цифровими видимими елементами, на основі повної цифрової віртуальної реальності [3].

### <span id="page-13-0"></span>**1.2 Мобільна AR-платформа**

AR-технологія на мобільних пристроях дозволяє обробляти інформацію з різних джерел, таких як камери, GPS, компас і гіроскоп, щоб застосувати положення пристрою в просторі та накласти віртуальні об'єкти на зображення на екрані. Наприклад, відома гра Pokemon Go використовує ці технології.

У розробці AR також працюють QR-коди, які почали активно використовуватися ще в 2000-х роках, та інструменти, що базуються на розпізнаванні картинок-міток, які з'явилися на початку 2010-х років. Крім того, Instagram розробив функцію розпізнавання обличчя, яка дозволяє розпізнавати обличчя на фотографіях.

Сучасні системи AR також можуть розпізнавати поверхні на зображеннях і запам'ятовувати їх розташування, щоб створити віртуальну модель навколишнього простору.

Завдяки постійному зростанню обчислювальної потужності електронних пристроїв, програми та творці AR-ефектів мають більші можливості для роботи. Таким чином, з'явилася можливість точної навігації в середині приміщення. Тепер можна залишити віртуальний предмет у кімнаті, вийти з неї і використовувати, а телефон сам впізнає кімнату і повернути віртуальний предмет на його місце. Теоретично камеру можна навчити розпізнавати будь-які об'єкти, за допомогою доступу до бібліотек машинного зору, таких як OpenCV.

Також поступово розробляються системи трекінгу об'ємних предметів, які наразі працюють з простими об'єктами, такими як циліндр або куб. Щоб навчити систему розпізнавати складніші предмети, потрібно тренувати штучний інтелект на цільовому об'єкті [4].

Однією з важливих є можливість відстеження рівня освітності. Функція доступна на пристроях, що підтримують ARCore і ARKit - це інструменти, розроблені Google і Apple відповідно, для створення AR-ефектів на пристроях на базі Android та iOS. Такі пристрої не лише вбудовують віртуальні об'єкти в навколишнє середовище, але й складають тіні, враховуючи освітлення. Це особливо помітно на віртуальних об'єктах з високим блиском або з підвищеною яскравістю. Такий підхід дозволяє віртуальним об'єктам виглядати більш природно і менше виділятися серед реальних об'єктів.

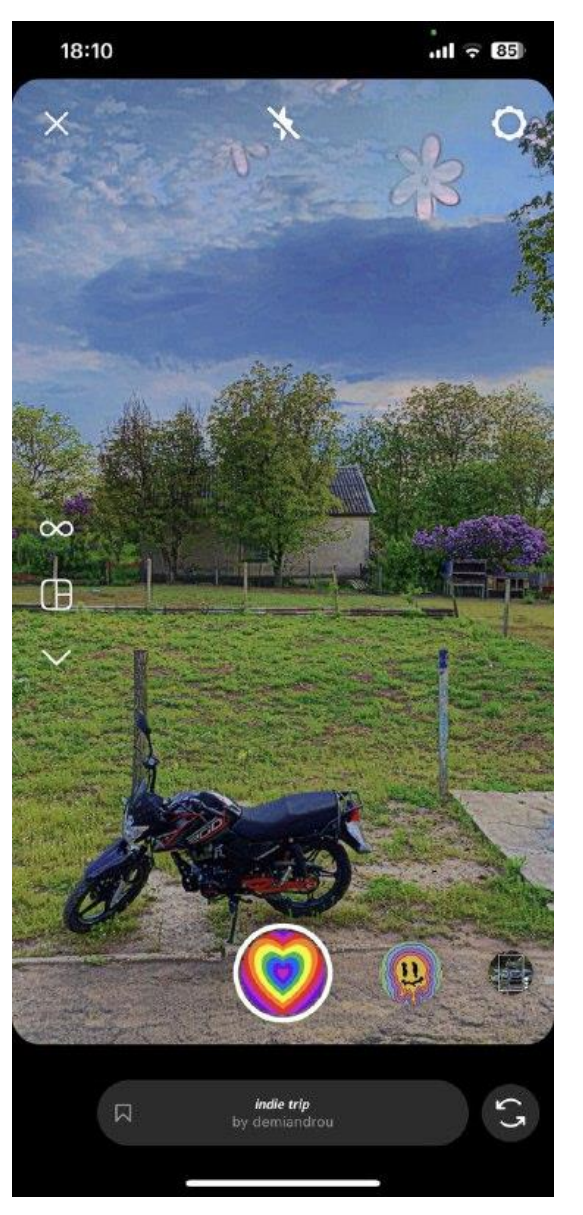

Рисунок 1.1 – Ефект, який реагує на освітленість

Найпростішим і доступним способом орієнтування в просторі на потреби смартфонів є використання доповненої реальності з використанням маркерів. Однак, це певні фактори, які можуть вплинути на стабільність роботи такої системи.

Важливо, щоб маркер мав чіткі риси та контрастне зображення. Якість маркера друку також грає важливу роль, після чого він повинен виглядати так само, як в електронному форматі. Якість камери смартфона та її реакція на зміну освіти також мають значення. Наприклад, при штучному освітленні система може працювати добре, але якщо винести маркер на вулицю або вночі, то телефон може не розпізнати його. такі проблеми можуть виникати також у окремих приміщеннях або при різних режимах освітлення.

ARCore і ARKit виявляють про можливість відстеження будь-яких поверхонь. На практиці добре відстежуються підлога та горизонтальні поверхні, які знаходяться нижче меншому телефону (наприклад, поверхня столу). Стіни можуть відслідковуватися добре лише на пристроях, які вийшли після 2018 року, а відстеження стелі є проблематичним. Тому для розміщення предметів на стінах і стелі слід продовжувати використовувати маркери. Розташування предметів на підлозі або на столі не проблема.

Робота алгоритму в доповненій реальності на вулиці залежить від різних умов. На рівних дорожніх покриттях або на підстриженому газоні відстеження працює не гірше, ніж у воді. Однак, коли поверхня землі не є рівною, результат може варіюватися у відношенні від конкретного місця та пристрою.

GPS-трекінг має точність приблизно 5 метрів, що не дозволяє точно розміщувати віртуальні предмети в реальному середовищі. Однак GPS можна використовувати для надання доступу до певного контенту поблизу ключової точки. Наприклад, можна надсилати пуш-повідомлення або запускати маркер пошуку на екрані телефону при наближенні до магазину, як це реалізовано в грі Pokemon Go.

#### Кафедра інтелектуальних інформаційних систем Розробка AR–маски за допомогою мови програмування JavaScript

Загальний додаток для доповненої реальності потребує завантаження та доступу до всіх датчиків на смартфоні. Однак, з появою стандартів WebVR і WebXR стало можливим показати доповнену реальність у веб-переглядачі. Це має менший функціонал, але у багатьох є достатнім. Також існує компромісне рішення використання вже встановлених або відомих користувачів додатків з ARфункціоналом, наприклад, Instagram, Facebook або Snapchat. Це важливо до обмеження у функції, але економити час на створення архітектури додатку та його публікацію в магазинах. Для коротких PR-кампаній це є конкурентоспроможним рішенням [5].

## <span id="page-17-0"></span>**1.3 Spark Ar Studio**

Spark AR Studio є програмою, яку надає компанії Facebook для створення фільтрів доповненої реальності для соціальних мереж. Ця платформа дозволяє розробляти різноманітні AR-ефекти для Facebook та Instagram, які будуть доступні на різних пристроях незалежно від їх операційної системи. Це робить доповнену реальність доступною для широкого числа смартфонів і планшетів [6].

Spark AR Studio має початкову сторінку з різними розділами, які надають доступ до різних ресурсів і матеріалів для навчання та розробки.

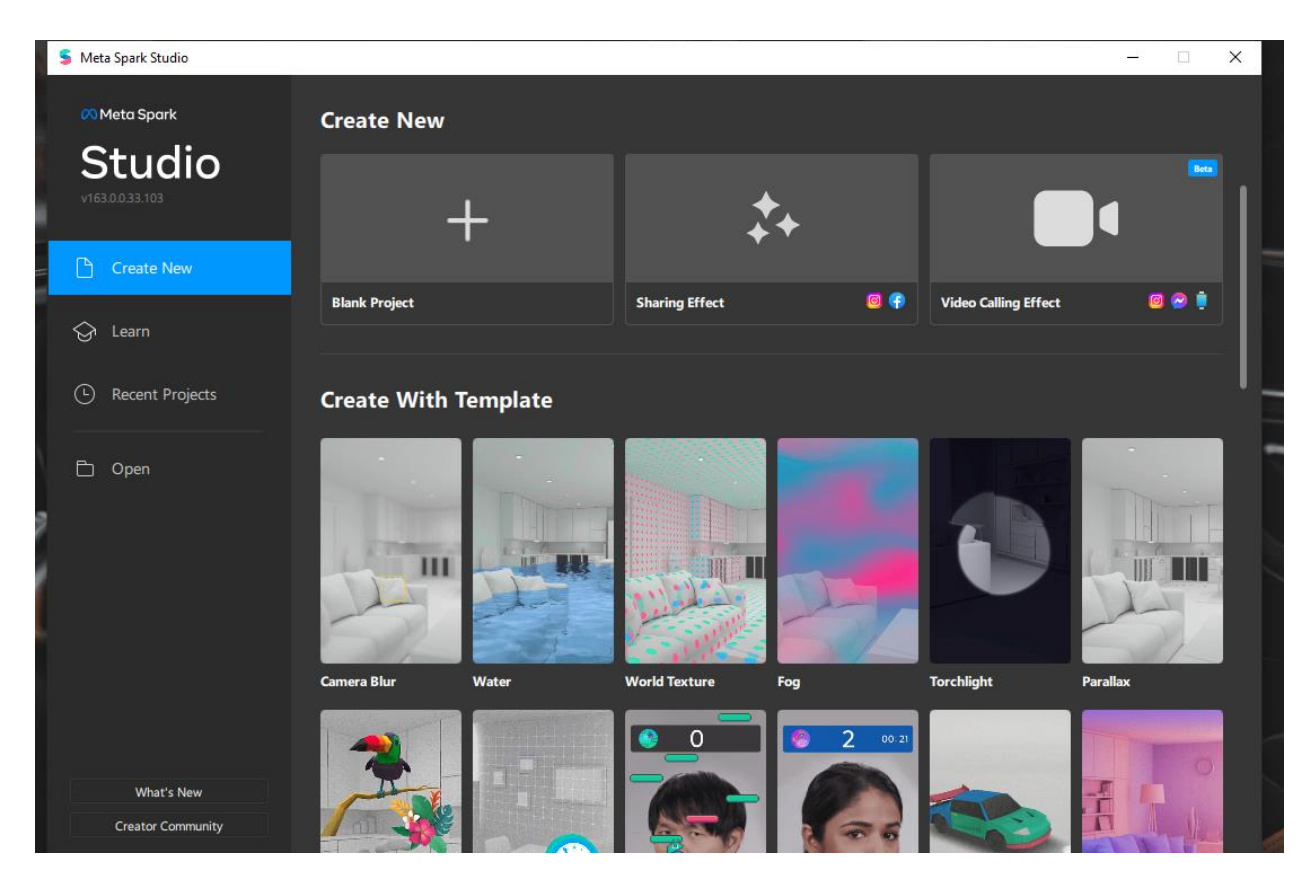

Рисунок 1.2 – Початкова сторінка Spark AR Studio

Розділ Learn містить різноманітні навчальні матеріали, які допоможуть ознайомитись з основами Spark AR та AR-розробки. Тут посібники, відеоуроки, блоги та ресурси для розуміння функцій та можливостей платформи.

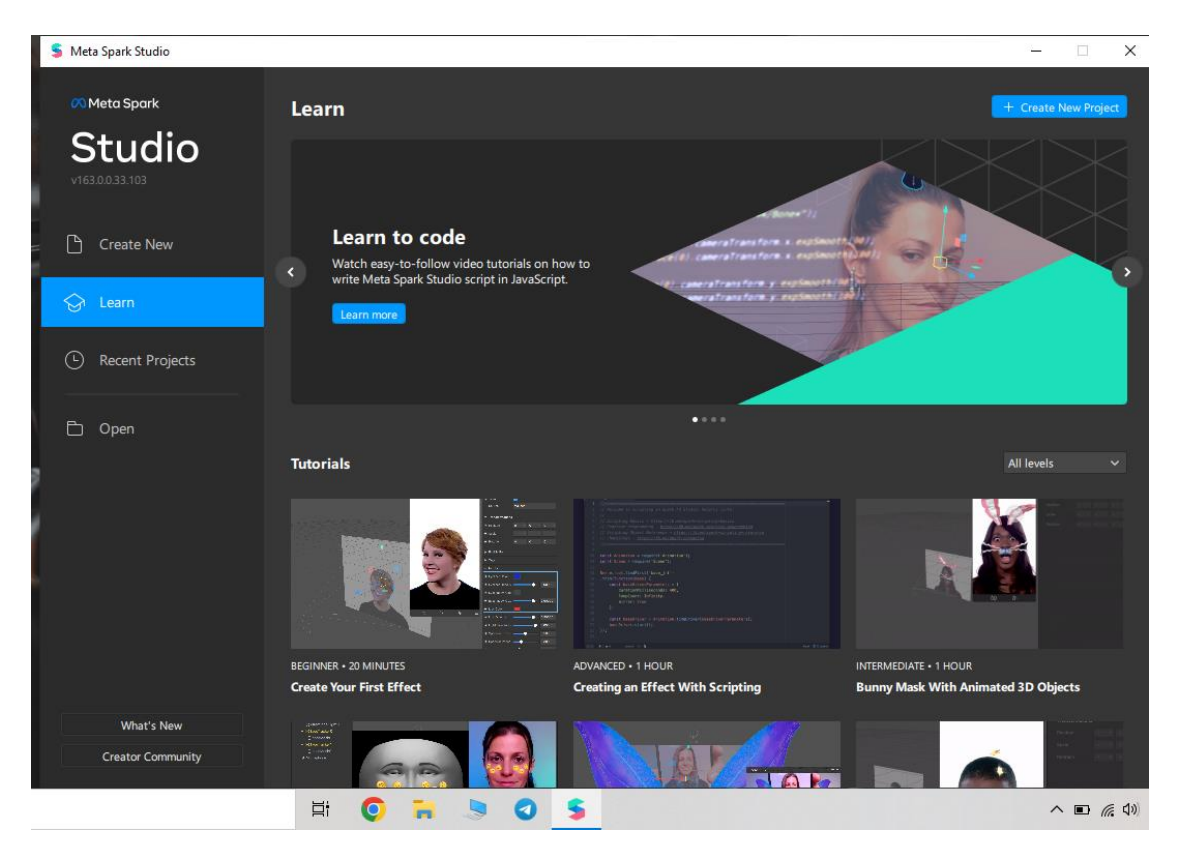

Рисунок 1.3 – Розділ Learn

В розділі Templates готові шаблони ефектів та фільтрів, які можна використовувати як основу для своїх власних проектів. Шаблони можуть містити різні AR-елементи, такі як об'єкти 3D, анімацію, розпізнавання обличчя та інше.

Кафедра інтелектуальних інформаційних систем Розробка AR–маски за допомогою мови програмування JavaScript

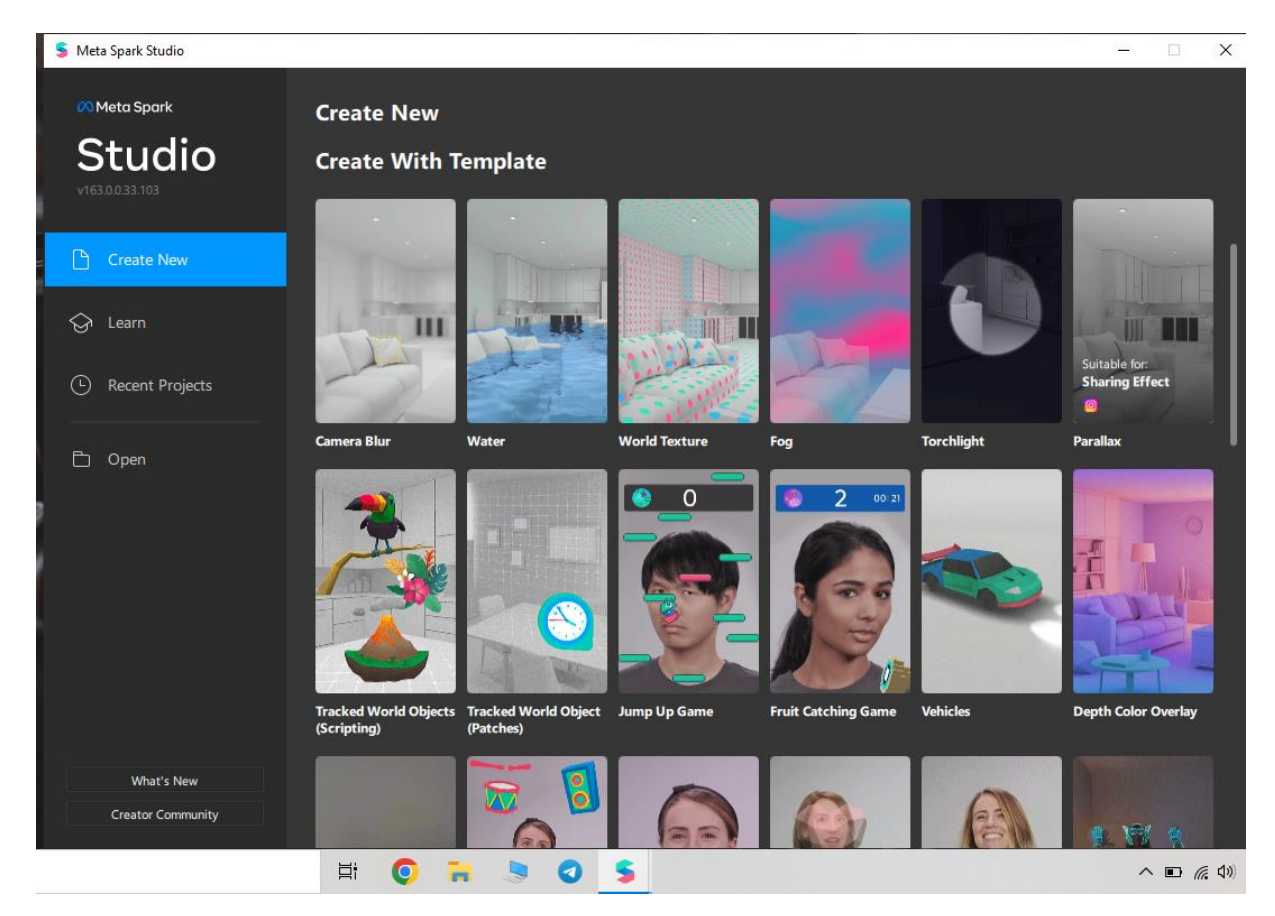

Рисунок 1.4 – Розділ Templates

У Tutorials докладні посібники з розробки конкретних ефектів та функціоналу. Вони крок за кроком пояснюють, як створити певну функцію або ефект з використанням Spark AR Studio. Це корисний ресурс для того, щоб освоїти різноманітні можливості платформи.

Кафедра інтелектуальних інформаційних систем Розробка AR–маски за допомогою мови програмування JavaScript

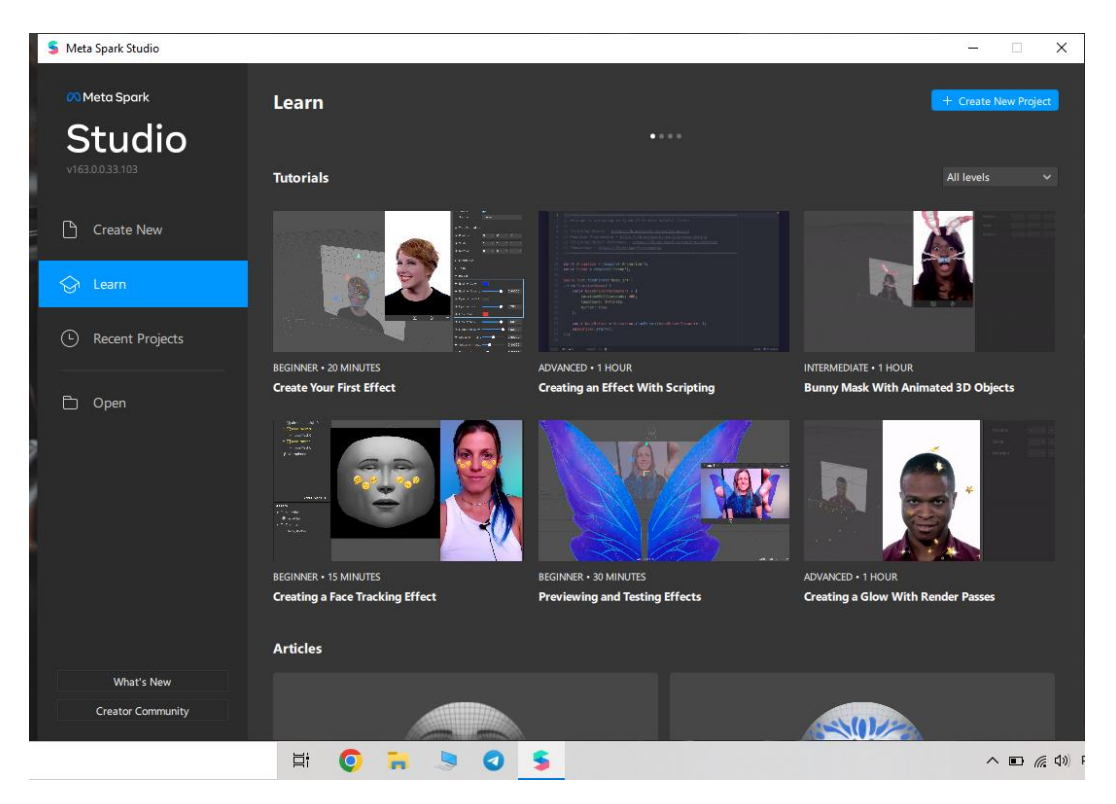

Рисунок 1.5 – Розділ Tutorials

У розділі "Documentation" можна знайти офіційну документацію з використання Spark AR Studio. Цей розділ містить докладні описи API, функцій та інтерфейсу програми [7].

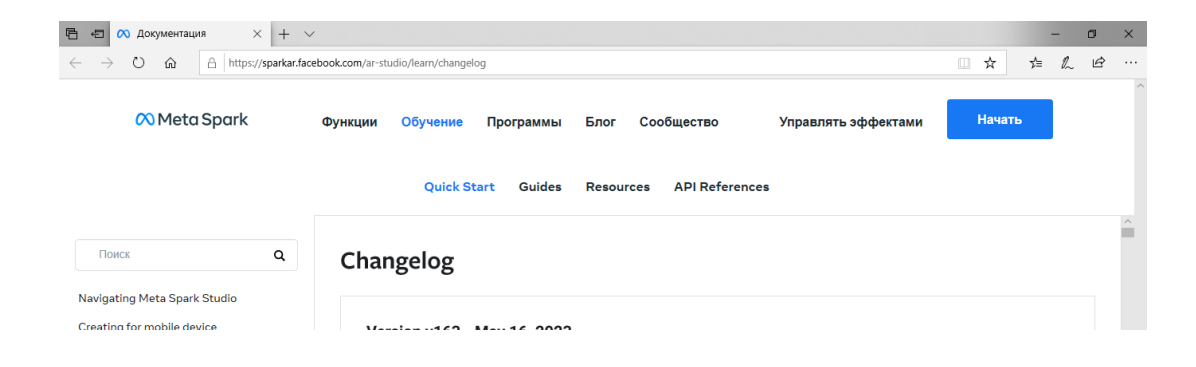

Рисунок 1.6 – Документація

Spark AR розроблена з орієнтацією на взаємодію з користувачем, зокрема з його руками та обличчям, і надає розробникам широкий набір функцій, які полегшують їх роботу. У Spark AR доступні п'ять різних методів освітлення віртуальних об'єктів, що сприяє збільшенню реалізму доповненої реальності. В одному проекті можна використати до чотирьох методів освіти. При створенні нового проекту автоматично додається зовнішнє світло та спрямоване світло, що досягає більш реалістичного візуального ефекту.

Наприклад, світло навколишнього середовища може імітувати освітлення, яке є фактично на пляжі або в парку. Крім того, одним із потужних інструментів у Spark AR є відстеження обличчя (Face tracker). Воно дає можливість отримати детальну інформацію про обличчя користувача, таку як відстеження положення, погляд очей, кліпання очей, відкриття рота та багато іншого.

Spark AR Studio має вбудовану бібліотеку, яка містить посилання на різноманітні 3D-об'єкти. Програма підтримує такі формати, як FBX 2014/2015, gITF 2, COLLADA / DAE, OBJ і DAE, що дозволяє імпортувати об'єкти одночасно з їх властивостями.

Присутня панель Scene. У розділі "Scene" працюють над створенням та редагуванням сцени AR-проекту. Тут розташовані основні елементи інтерфейсу, такі як вікно перегляду сцени та панелі інструментів, які можна додавати, досягати об'єктів, ефектів, анімації та інших елементів AR-сцени.

На сьогоднішній день Spark AR Studio дозволяє створювати зв'язки між об'єктами та ефектами масок, що дозволяє об'єктам взаємодіяти з іншими поверхнями та слідувати за рухами людини та іншими об'єктами. Ці ефекти відкривають широкі можливості для створення захопливих AR-досвідів, де об'єкти можуть реагувати на навколишнє середовище та взаємодіяти з користувачем.

Завдяки цим функціям створення AR-сценаріїв стає більш реалістичним та захоплюючим для аудиторії:

− Face Tracker - ця функція дозволяє створювати AR-додатки, які взаємодіють з обличчям користувачів, реагувати на рухи та вирази обличчя, надаючи захоплюючі та інтерактивні AR-досвіди ;

− Plane Tracker - Spark AR Studio може виявляти та розпізнавати різні поверхні, що з'являються перед камерою. Це дозволяє об'єктам з'являтися на цих поверхнях або змінювати свої властивості, коли поверхня розпізнається. Такий функціонал відкриває безліч можливостей для створення AR-додатків, де віртуальні об'єкти інтегруються з реальними поверхнями, створюючи реалістичні та іммерсивні ARсцени ;

− Target Tracker - Spark AR Studio може розміщувати та контролювати певну точку або область на сцені AR. Це дозволяє розміщувати або переміщувати об'єкти відповідно до цієї точки або змінювати їх властивості залежно від її положення. Ця функція дозволяє створювати інтерактивні AR-додатки, де об'єкти можуть реагувати на рухи, жорсткі або інші дії, пов'язані з визначеною точкою на сцені ;

− Hand Tracker - відстежує руки, додаючи об'єкти при їх появі;

− Face mesh - 3D-модель особи. У зв'язці з Face Tracker реагує на рухи і вирази на обличчі.

| File<br>Edit<br>Add<br>Project Window<br>View<br>Help<br><b>Viewport</b><br>Mode<br>Layers<br><b>Filter</b><br>View<br><b>Scene</b><br>⊞<br>$\blacktriangledown$ Device<br>ા<br>▼ □ Camera<br>$[$ +] Face Tracker<br>▼ I Focal Distance<br>$\mathbf{0}$<br>$\begin{bmatrix} \cdot \\ \cdot \end{bmatrix}$ Plane Tracker<br>Add Object<br>×<br>ambientLight(<br><b>S</b> directionalLig<br>[+] Target Tracker<br>$\mathbb{D}$<br>Rename<br><b>早 Microphone</b><br>$\begin{bmatrix} \cdot \\ \cdot \end{bmatrix}$ Hand Tracker<br>Delete<br>□<br>$\Leftrightarrow$ Plane<br>$Ctrl+X$<br>Cut<br>()<br>$0^+$ Null Object<br>$Ctrl + C$<br>Copy<br><b>D</b> 3D Object<br>$Ctrl + V$<br>Paste<br>Q<br>⊕<br><b>Face Mesh</b><br>$Ctrl + D$<br>Duplicate<br>$Q =$<br>Τ<br><b>3D Text</b><br>Create Block<br><b>Assets</b><br>7º Vector Object<br>Canvas<br>☑<br>Rectangle<br>$\Box$<br>ゐ<br>巪<br>2D Stack<br>Import:<br>T<br>2D Text<br>From Computer<br>→O<br>⊕<br>Ambient Light<br>∩<br>S Directional Light<br>Search: | Untitled - Meta Spark Studio |  |  |  |                               |  |
|----------------------------------------------------------------------------------------------------|------------------------------|--|--|--|-------------------------------|--|
|                                                                                                    |                              |  |  |  |                               |  |
|                                                                                                    |                              |  |  |  |                               |  |
|                                                                                                    |                              |  |  |  |                               |  |
|                                                                                                    |                              |  |  |  |                               |  |
|                                                                                                    |                              |  |  |  |                               |  |
|                                                                                                    |                              |  |  |  |                               |  |
|                                                                                                    |                              |  |  |  |                               |  |
|                                                                                                    |                              |  |  |  |                               |  |
|                                                                                                    |                              |  |  |  |                               |  |
|                                                                                                    |                              |  |  |  |                               |  |
|                                                                                                    |                              |  |  |  |                               |  |
|                                                                                                    |                              |  |  |  |                               |  |
|                                                                                                    |                              |  |  |  |                               |  |
|                                                                                                    |                              |  |  |  |                               |  |
|                                                                                                    |                              |  |  |  |                               |  |
|                                                                                                    |                              |  |  |  |                               |  |
|                                                                                                    |                              |  |  |  |                               |  |
|                                                                                                    |                              |  |  |  |                               |  |
|                                                                                                    |                              |  |  |  |                               |  |
|                                                                                                    |                              |  |  |  |                               |  |
|                                                                                                    |                              |  |  |  |                               |  |
|                                                                                                    |                              |  |  |  | ⊕<br><b>Environment Light</b> |  |
| <b>D</b> AR Library<br>派<br>* Point Light                                                                                                    |                              |  |  |  |                               |  |

**C.** Hetitled - Meta Spark Studio

Рисунок 1.7 – Панель Scene

Spark AR на сьогоднішній день є найпопулярнішим рішенням для створення доповненої реальності у світі. Його популярність обумовлена тим, що він підтримує всі основні мобільні операційні системи і не вимагає перенесення проектів на інші платформи.

Звичайний програмний цикл описаний нижче.

1. Код Spark AR надає можливість додавати взаємодію, анімацію та логіку до ефектів без необхідності програмування за допомогою використання патчів. Кожен патч виконує функцію і може бути об'єднаний з іншими патчами для передачі та

отримання інформації. Графічне подання патчів дозволяє додати взаємодію та складність без необхідності знання програмування.

Spark AR Studio також підтримує JavaScript для додавання логіки та інтерактивності до ефектів. Використання реактивного програмування та декларативної моделі дозволяє створювати зв'язки між об'єктами та значеннями. Крім того, Spark AR Studio має бібліотеку готових ефектів, що включає фільтри, текстури, анімацію та інші видимі елементи.

Тест – 3 способи перевірити фільтр. Перший спосіб полягає у використанні вбудованих відео, які вже існують у програмному забезпеченні Spark AR. Це дозволяє побачити, як фільтр виглядатиме в Instagram або Facebook. У верхньому правому куті є відео.

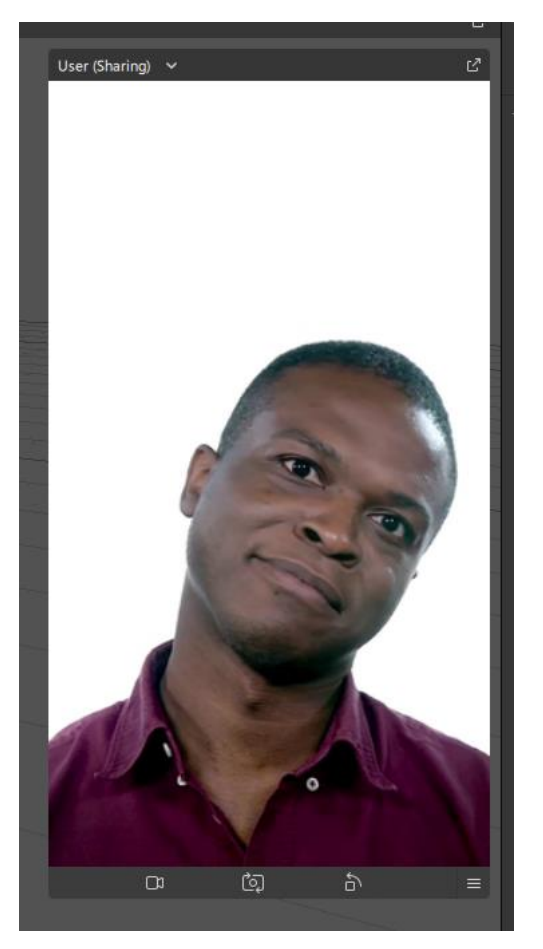

Рисунок 1.8 – Вбудоване відео для тестування

Програмне забезпечення Spark AR також дозволяє попередньо переглянути, як поводиться фільтр залежно від форми граней. Можна обрати моделі в лівій частині програми.

В лівій частині програми є панель "Models" (Моделі), яка дозволяє вам вибирати та додавати 3D-моделі до проекту.

У розділі "Models" можна:

- додавати 3D-модел(налаштовувати її параметри);
- налаштовувати параметри моделей;
- встановлювати прив'язку до обличчя або граней;
- робити опередній перегляд з моделями.

Другий спосіб — завантажити додаток Spark AR для Android або iOS .

Кафедра інтелектуальних інформаційних систем Розробка AR–маски за допомогою мови програмування JavaScript

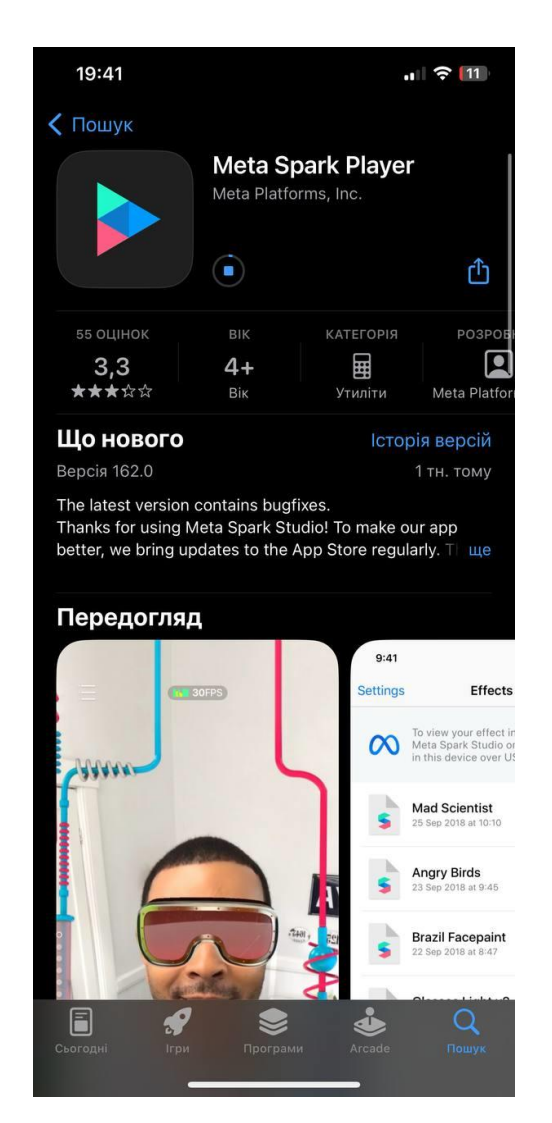

Рисунок 1.9 – Застосунок для тестування

Після встановлення підключити пристрій за допомогою кабелю до комп'ютера. Після цього знайти піктограму «Тестувати на пристрої». Ця функція дозволить перевірити фільтр під час виконання за допомогою камери телефону, не публікуючи його. Останній спосіб – як тільки фільтр потрапляє на веб-сайт розповсюдження Spark AR, до друга, щоб перевірити нове творіння. Це важливий крок у розробці, оскільки це найточніший спосіб визначити, чи фільтр працює не в кожному телефоні.

2. Завантаження – після експорту ефекту потрібно надіслати його для публікації в Spark AR Hub. Це веб-сайт, де можна створити та перевірити свої фільтри. Процес публікації включає вибір назви ефекту, завантаження файлу ефекту, додавання демонстраційного відео та піктограми та очікування його прийняття. Сьогодні цей термін для прийняття становить до 10 днів. Однак це може змінюватись залежно від тижня.

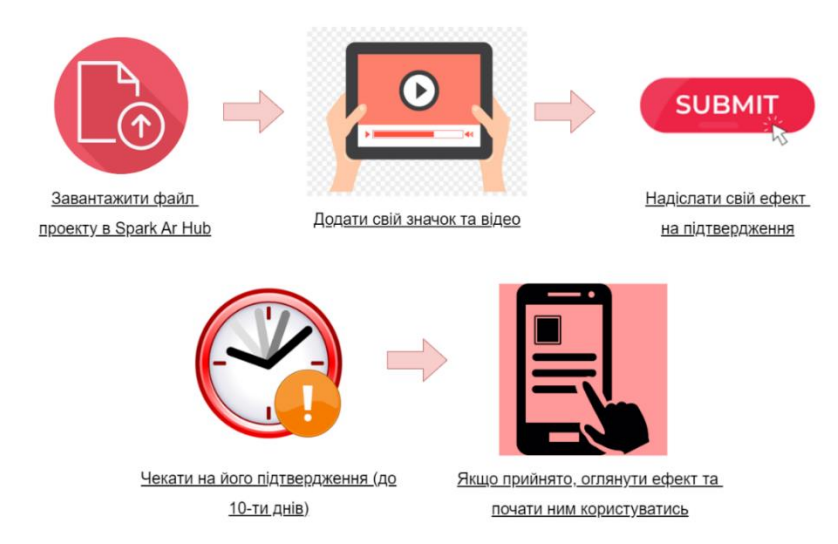

Рисунок 1.10 – Процес завантаження ефекту

Spark AR Studio є потужним інструментом для можливого створення ARмасок, який відкриває безліч стейків для творчості та інновацій. Його інтуїтивний інтерфейс, велика бібліотека ефектів, підтримка JavaScript і можливість перегляду результатів у реальному часі створюють його популярний серед розробників ARдодатків. Завдяки Spark AR Studio, розробники можуть легко створювати і знімати AR-ефекти, використовуючи різноманітні графічні та взаємодійні елементи, а також додавати логіку та анімацію до своїх проектів. Цей інструмент дозволяє швидко експериментувати, тестувати та покращувати AR-досвід, що сприяє зростанню творчості та залученню аудиторії до захоплюючих AR-видів додатків.

### <span id="page-28-0"></span>**1.4 Середовище розробки Visual Studio Code**

Visual Studio Code - це компактний, але потужний редактор вихідного коду, який працює на настільних комп'ютерах і доступний для операційних систем Windows, macOS і Linux. Він містить вбудовану підтримку для програмування мов, таких як JavaScript, TypeScript і Node.js, і має розширену екосистему додатків для роботи з іншими мовами та виконанням середовища, наприклад C++, C#, Java, Python, PHP, Go *i* .NET. Visual Studio Code (VS Code) є одним із популярних редакторів, які можна використовувати для написання скриптів в AR-масках в Spark AR Studio. [10].

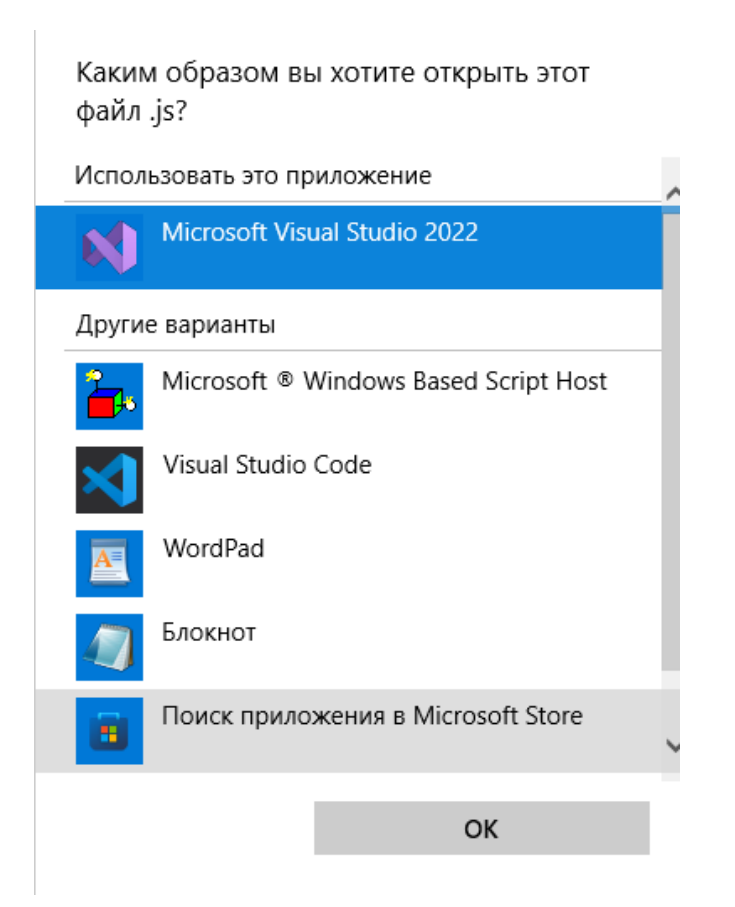

Рисунок 1.11 – Visual Studio Code як варіант використання для скриптингу в AR-

масках

Visual Studio Code відрізняється своєю легкою та швидкістю запуску, а також надає ряд потужних функцій для редагування коду. Він пропонує розширення IntelliSense для автодоповнення змінних, методів та імпортованих модулів, має графічне налаштування, можливість редагування ключовими курсорами, підказки параметрів та інші інструменти для продуктивного редагування. Також він забезпечує швидку навігацію та можливість рефакторінгу коду, а також вбудовану контрольну версію за допомогою Git. Багато з цих функцій було адаптовано до іншої популярної IDE - Visual Studio.

Visual Studio Code розроблено з використанням таких технологій, як Electron, Node.js, TypeScript і протоколу Language Server Protocol. Він отримує регулярні оновлення щомісяця, а багато розширень також оновлюються залежно від потреб користувачів. Рівень підтримує варіацію для різних мов програмування та їх розширення, починаючи з базового підсвічування синтаксису та автоматичного завершення коду для розширення розширених функцій накладання та рефакторинга [11].

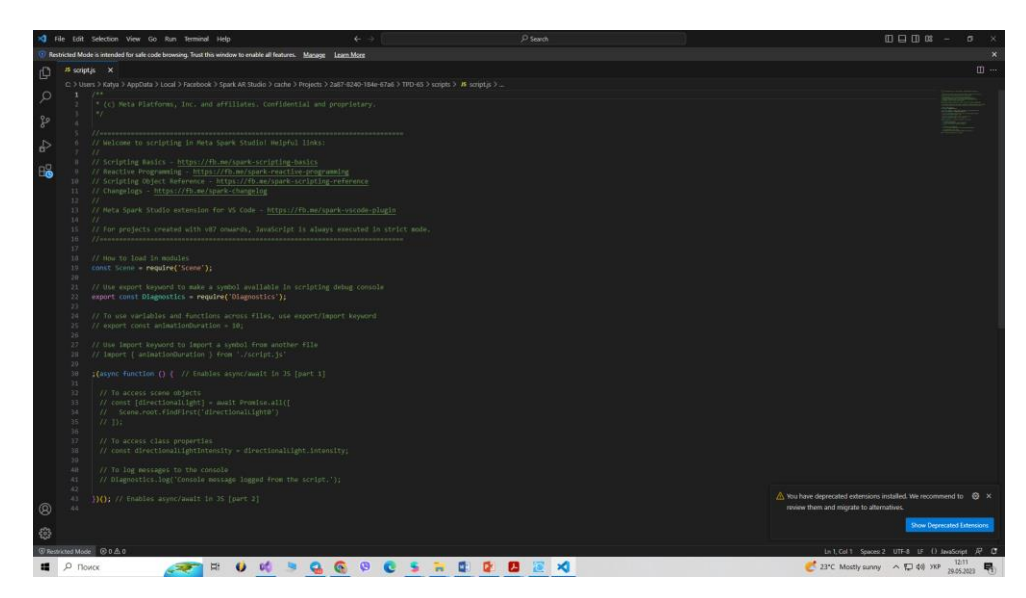

Рисунок 1.12 – Visual Studio Code

### **1.5 Використання JavaScript для розробки AR-масок**

<span id="page-30-0"></span>JavaScript є основною мовою програмування, яка використовується в Spark AR Studio для розробки додаткової логіки та взаємодії з елементами AR-масок. Використання JavaScript дозволяє створювати складні та інтерактивні AR-досвідки з живою поведінкою.

За допомогою JavaScript можна керувати анімацією та рухом елементів ARмасок. Ви можете програмувати рухи, трансформації, зміни розміру та орієнтації об'єктів залежно від дій користувача або внутрішніх подій.

JavaScript дозволяє реагувати на дії користувача, такі як натискання кнопок, жести або рухи обличчя. Може також визначити обробники подій, які викликаються при виникненні певних подій, і виконувати необхідні дії на їх основі [12].

JavaScript є потужною мовою програмування, яка широко використовується в розробці веб-додатків, включаючи AR-маски. Введення в JavaScript для розробки AR-масок в Spark AR Studio допоможе зрозуміти основні концепції та можливості мови.

Таблиця 1.1 – Ключові поняття

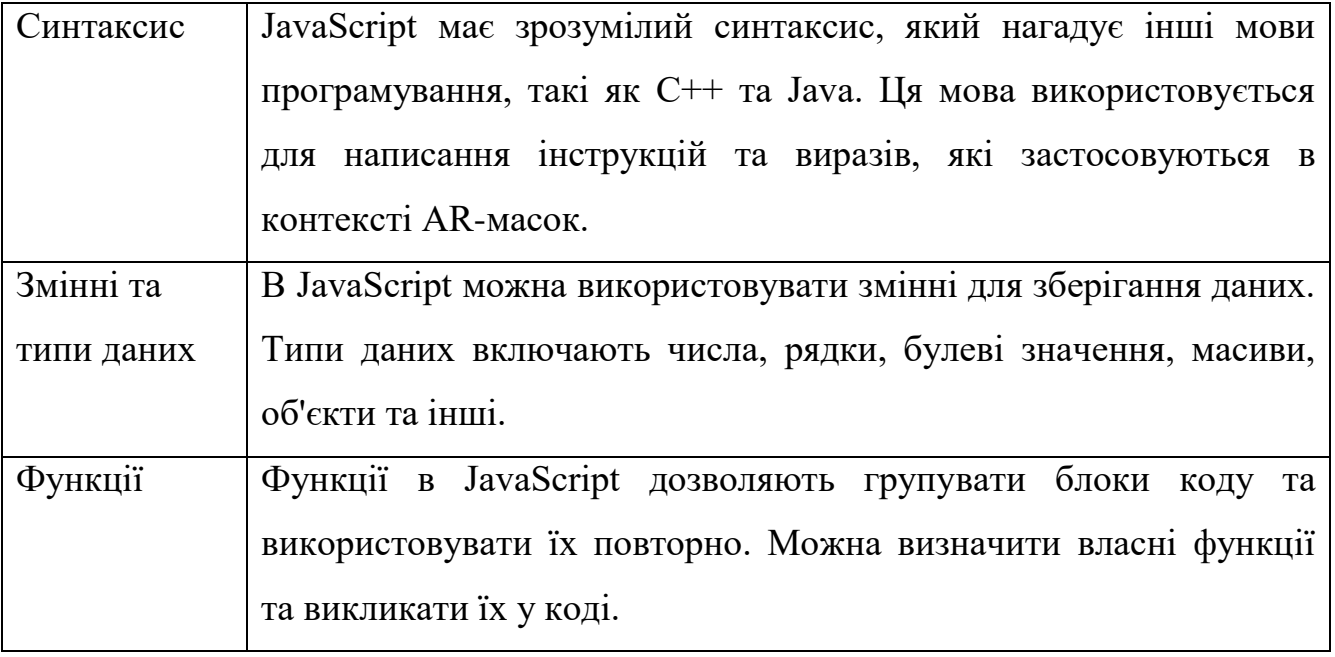

Закінчення таблиці 1.1

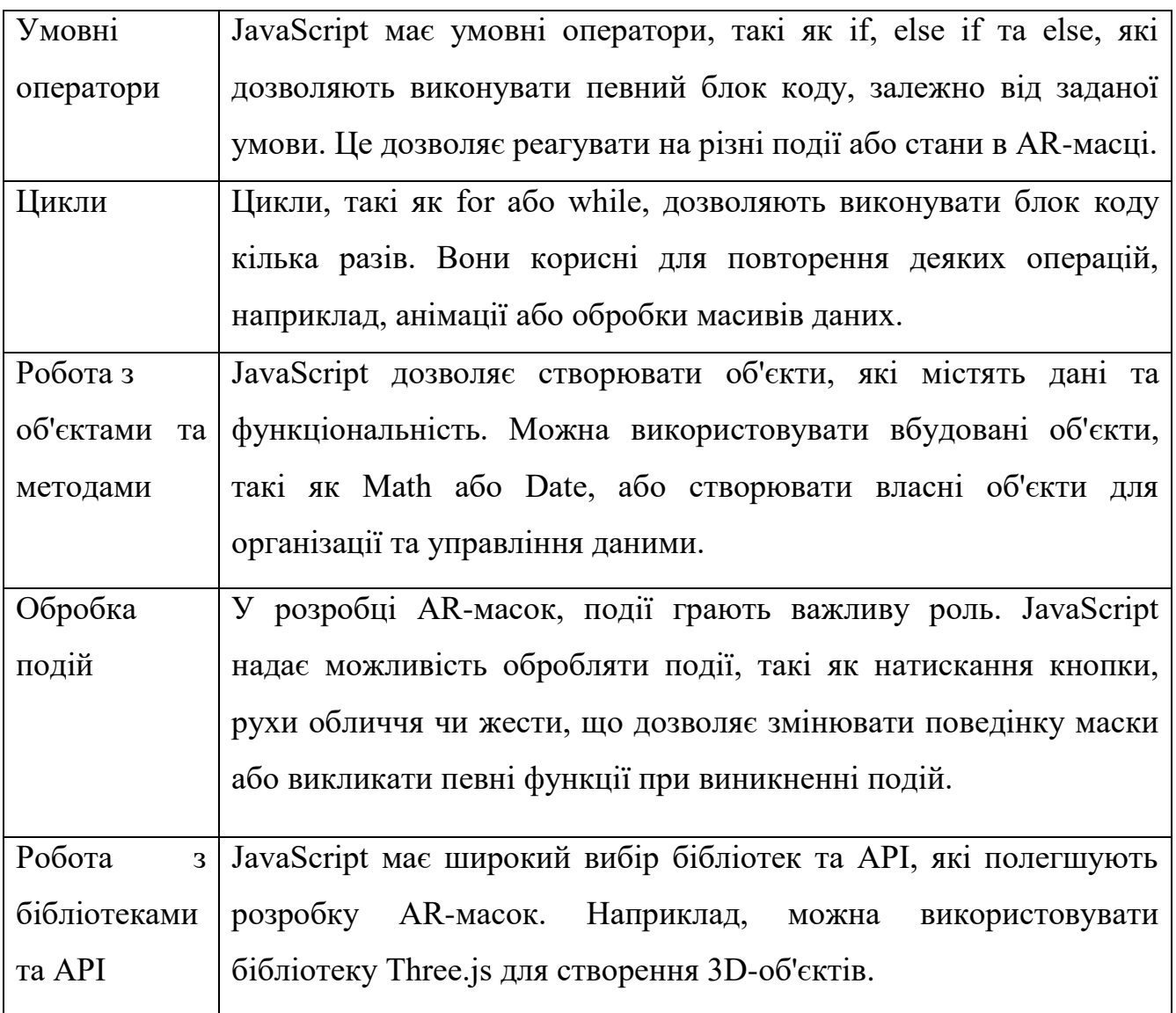

<span id="page-31-0"></span>Освоєння JavaScript дозволить розширити можливості та інтерактивність ARмаски. Можна контролювати анімацію, обробляти вхідні від користувачів, взаємодіяти з даними найкращим API та створювати унікальні ефекти, які створюють вашу маску особливою та захоплюючою для користувачів [13].

### **Висновки до розділу 1**

Згідно розділу 1 проведено дослідження теоретичної основи Spark AR Studio та мови програмування JavaScript для розробки AR-масок. Було виявлено, що Spark AR Studio є потужним інструментом для створення AR-масок з використанням різноманітних ефектів, анімацій та взаємодії з користувачем. JavaScript виступає як основна мова програмування для додаткового функціоналу та керування ARмасками [14].

В результаті проведеного дослідження , були отримані наступні висновки:

1) Spark AR Studio надає широкі можливості для розробки AR-масок, включаючи редагування 3D-об'єктів, налаштування текстур, створення анімацій та ефектів. Він має інтуїтивний інтерфейс, що спрощує процес створення AR-масок навіть для початківців;

2) JavaScript в Spark AR Studio дозволяє розширити функціональність ARмасок та керувати їх поведінкою. З використанням JavaScript можна створювати інтерактивні елементи, обробляти введення користувача, змінювати властивості об'єктів та взаємодіяти зі зовнішніми сервісами;

3) застосування JavaScript у розробці AR-масок дозволяє створювати динамічний та інтерактивний контент. Можливість генерації вмісту на основі розрахунків, даних зі зовнішніх джерел або введення користувача дозволяє створювати унікальні та персоналізовані AR-досвіди.

### **2 АНАЛІЗ , ПРОЕКТУВАННЯ ТА РЕАЛІЗАЦІЯ AR-МАСКИ**

### <span id="page-33-0"></span>**2.1 Вибір тематики та концепції маски**

<span id="page-33-1"></span>Для AR-маски, пов'язаної з університетом, було обрано тему "Вибір спеціальності у Чорноморському національному університеті імені Петра Могили".

Основні компоненти маски будуть наступні:

 1. Фон: в якості фону є фотографія університету, що створить атмосферу, пов'язану з університетським середовищем.

2. Рандомайзер: в якості рандомайзера, який буде надавати випадкові відповіді на вибір спеціальності, буде використано картинки , які будуть містити назви різних спеціальностей, що доступні у Чорноморському національному університеті імені Петра Могили. Маска-рандомайзер допоможе уникнути упереджених уявлень чи обмежень, які можна виникнути при виборі спеціальності. За допомогою випадкового вибору студенти можуть більш об'єктивно віднести різні альтернативи і вибрати ту, яка найкраще відповідає їхнім інтересам і здібностям. Маскарандомайзер з текстурами може допомогти студентам відкрити для себе нові спеціальності, про які вони не можуть мати достатньо інформації або які їм не спали на думку. Випадковий вибір може привести до відкриття нових можливостей та розширення горизонтів студентів [15].

3. Інформаційні ресурси: на маску буде додано емблему унверситету, яка ідентифікує університет та асоціюється з ним. Використання емблеми на масці надає інформаційному ресурсу зв'язок з університетом та підтверджує його автентичність та офіційний характер.

Кафедра інтелектуальних інформаційних систем Розробка AR–маски за допомогою мови програмування JavaScript

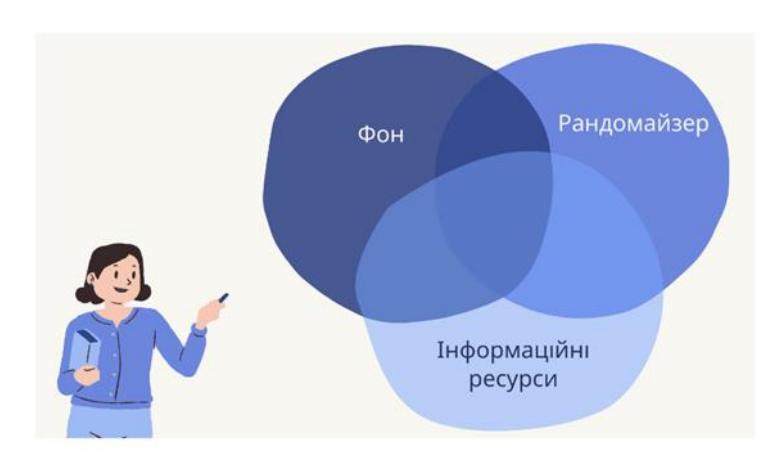

Рисунок 2.1 – Основні компоненти маски

Ця концепція AR-маски дозволить користувачам весело та випадковим чином дізнаватись про доступні спеціальності у Чорноморському національному університеті імені Петра Могили. Коли користувачі використовують AR-маску, вони матимуть можливість:

– отримувати випадкові відповіді: кожного разу, коли користувачі активують рандомайзер на масці, вони отримують випадкову відповідь з назвою спеціальності, доступної в університеті. Це дозволяє користувачам весело дізнаватись про різні напрями навчання, які пропонуються;

– додаткові деталі: розглянути додаткові деталі, що додають унікальність до маски. Наприклад, включення назви університету або його логотипу на масці, можливість поділитися отриманою відповіддю у соціальних мережах або вміст, пов'язаний з університетськими досягненнями;

– спільнота та соціальна взаємодія: створити можливості для спілкування користувачів, які використовують AR-маску, з іншими студентами або абітурієнтами.

### <span id="page-35-0"></span>**2.2 Розробка дизайну та графічних елементів**

### <span id="page-35-1"></span>**2.2.1 Емблема університету**

Емблема університету є визначальним графічним символом, який ідентифікує університет і відрізняє його від інших. Наявність емблеми на масці швидко та легко дізнатися, що цей ресурс пов'язаний з конкретним університетом.

Емблема університету, розміщена на масці, дає кілька значущих переваг, такі як:

– довіра та авторитет: використання емблеми університету на масці підсилює довіру користувачів до ресурсу. Емблема відображає авторитет і статус університету, що робить ресурс більш надійним та офіційним. Також відображає історію, традиції та академічний статус. Використання емблеми на масці рандомайзера підсилює довіру користувачів до ресурсу та надає йому більш офіційного та авторитетного вигляду;

– брендування та просування: емблема на масці - полегшення брендуванню університету. Вона допоможе створити єдиний візуальний стиль та асоціювати ресурс з конкретним університетом. Це ускладнює підвищену впізнаваність університету та може привернути більше зацікавлених студентів до вступу;

– стимулювання інтересу та узнаваності: емблема університету є впізнаваним символом, який уже має відомість серед студентів та громадськості. Використання емблеми на масці рандомайзера спонукає користувачів до більшої активності взаємодії з ресурсом та інтересу до вступу в університет;

– почуття спільноти: наявність емблеми університету на масі створює почуття спільноти серед студентів та абітурієнтів. Вона підкреслює їхню зв'язаність з університетом і може сприяти налагодженню зв'язків, обміну інформацією та взаємопідтримці.
Отже, емблема університету на масці додає впізнаваності, підвищує довіру та авторитет, покращує брендування та створення спільноти, а також допомагає залучити більше студентів.

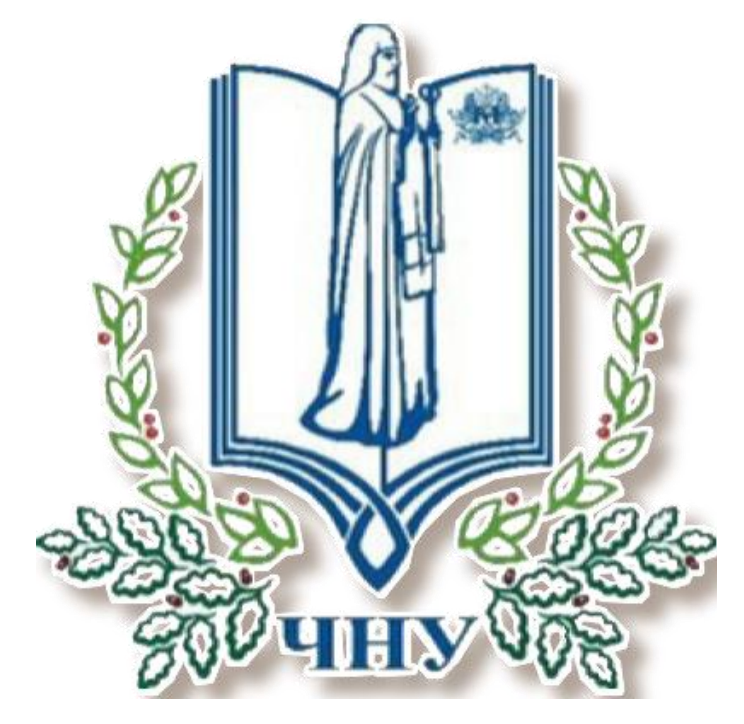

Рисунок 2.2 – Емблема університету

#### **2.2.2 Текстури для маски-рандомайзера**

Маска-рандомайзер - це графічний елемент, який використовується для альтернативного вибору. Зазвичай вона складається з текстури або зображення, яке представляє собою набір елементів, наявних у випадковому порядку. Користувач може використовувати маску-рандомайзер для отримання випадкового результату.

Текстури є важливою складовою маски-рандомайзера. Вони можуть бути створені у вигляді малюнків, фотографій або інших графічних елементів. Головна функція текстур - надати візуальний стимул користувачу, який допомагає йому зробити вибір. Текстури можуть мати різні форми, кольори, фактури або стилі, в залежності від конкретної мети маски-рандомайзера.

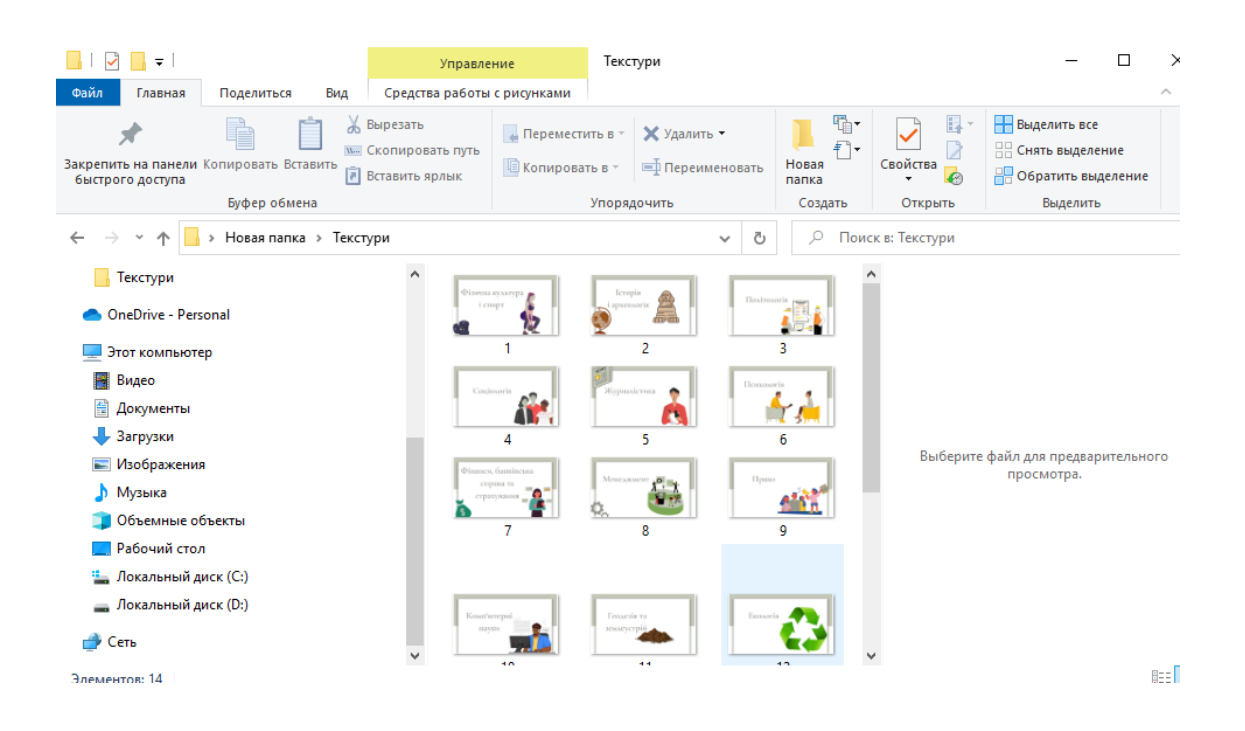

Рисунок 2.3 – Папка з текстурами

Для маски-рандомайзера щодо вибору спеціальності в ЧНУ ім. П. Могили використовується картинка з питанням: "На яку спеціальність вступати до ЧНУ ім. Петра Могили?"

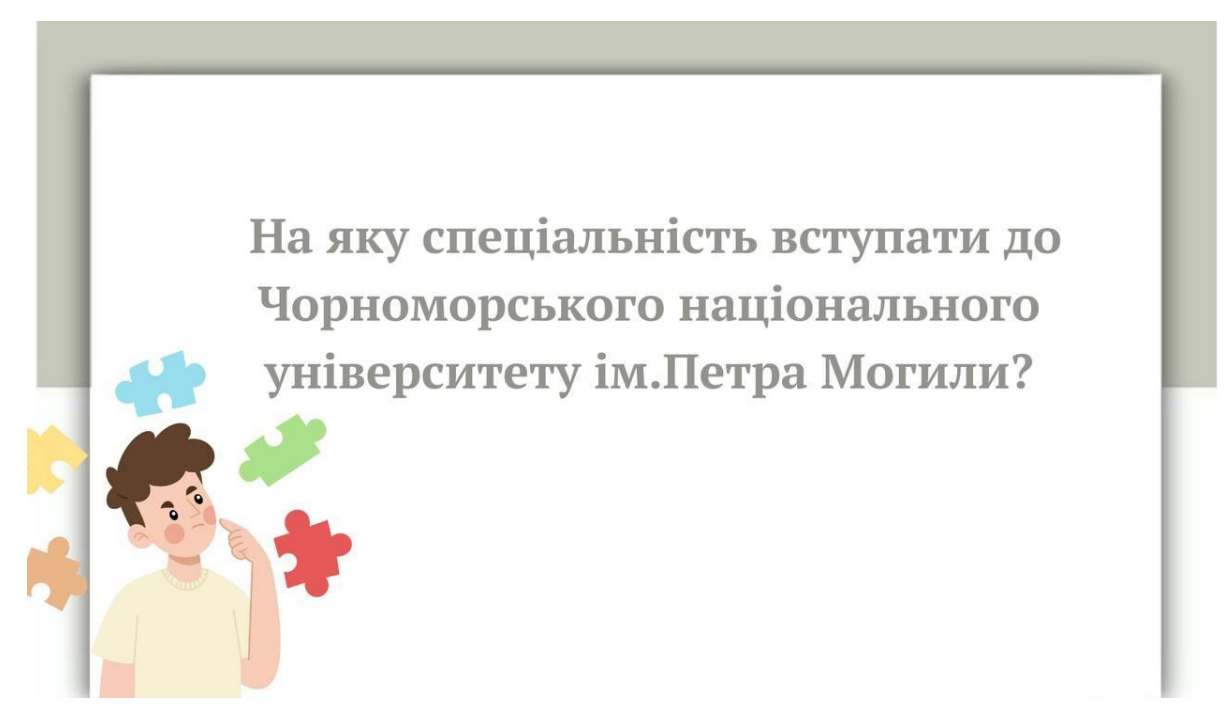

Рисунок 2.4 – Текстура із запитанням

На масці-рандомайзері можна використати зображення, що відображають такі спеціальності як "Менеджмент", "Право", "Психологія" та інші. Кожне зображення пов'язане з конкретною спеціальністю, і маска-рандомайзер допомагає студентам випадковим чином обрати одну з цих спеціальностей, допомагаючи зробити вибір на основі натхнення або випадковості.

Використання візуальних текстур у масці-рандомайзері створює ефект випадковості, що може викликати творче мислення і натхнення у студентів. Вони можуть побачити різні особливості, особливо представлені в зображеннях і звернути ту, яка найбільше привертає їх увагу або інтерес.

Ось приклади деяких текстур з назвами спеціальностей різних факультетів:

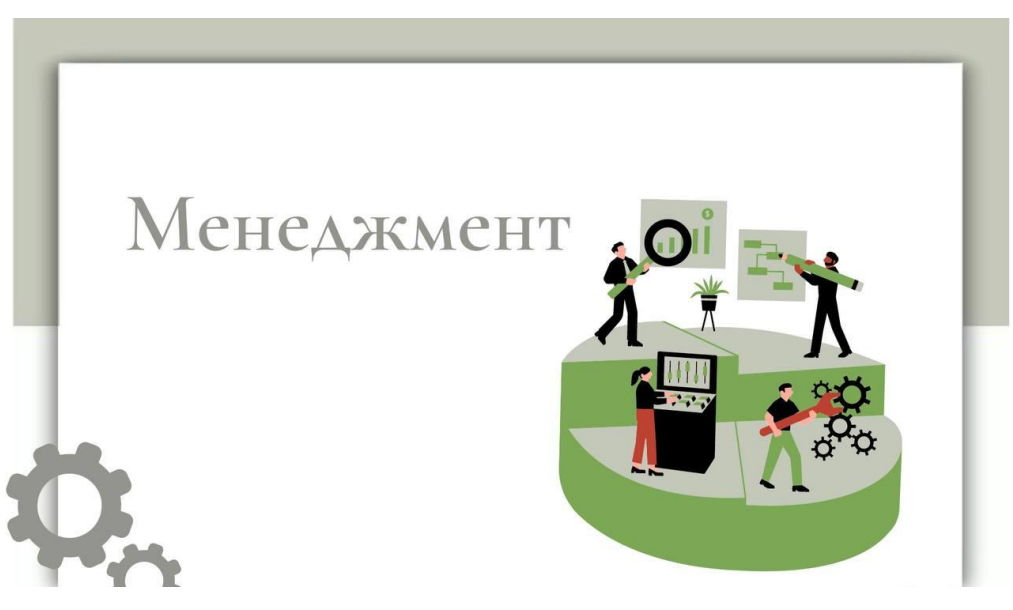

Рисунок 2.5 – Текстура «Менеджмент»

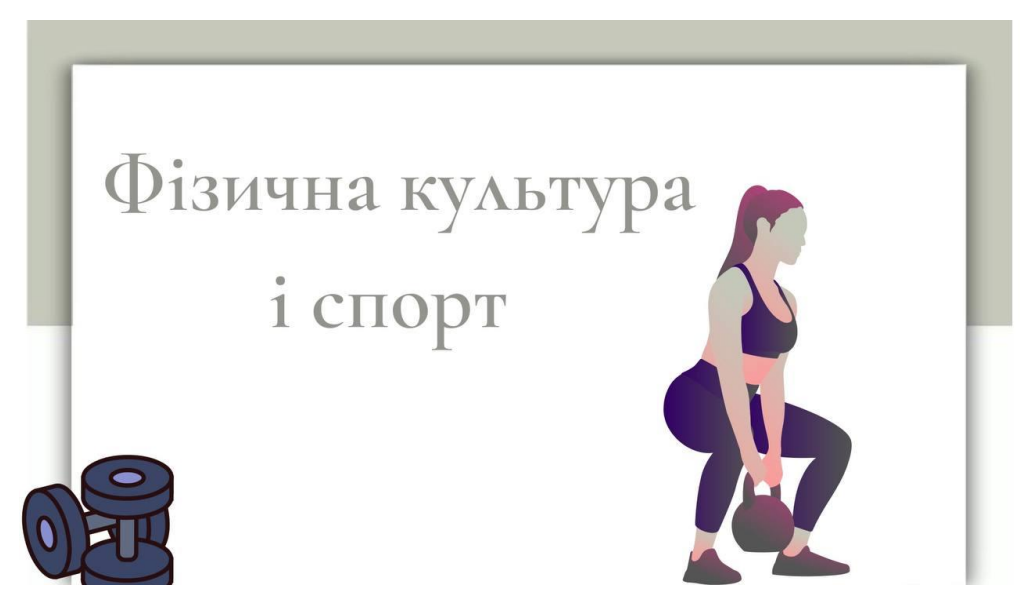

Рисунок 2.6 – Текстура «Фізична культура і спорт»

Кафедра інтелектуальних інформаційних систем Розробка AR–маски за допомогою мови програмування JavaScript

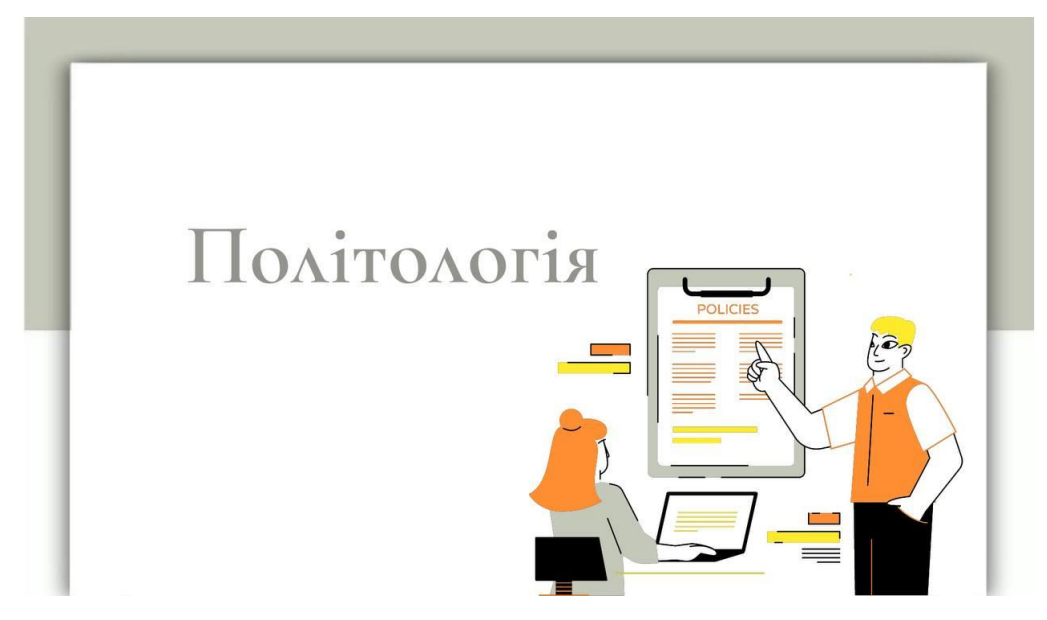

Рисунок 2.7 – Текстура «Політологія»

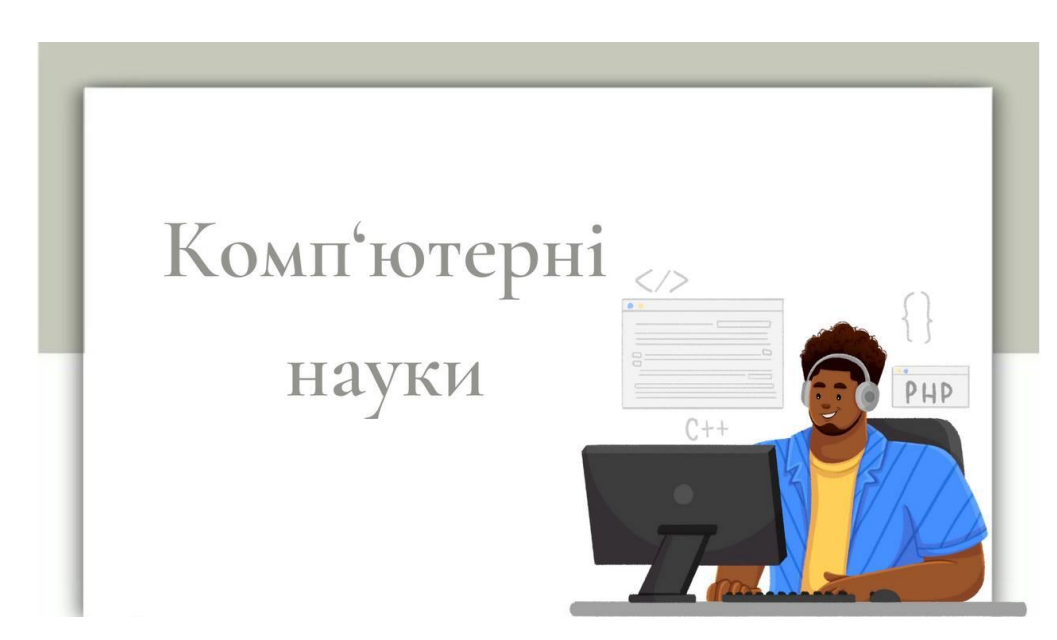

Рисунок 2.8 – Текстура «Комп'ютерні науки»

Отже, текстури для маски-рандомайзера є потужним інструментом, який можна використовувати в багатьох сферах, включаючи вибір спеціальності. Вони сприяють об'єктивності, творчості та знижують рівень стресу, допомагаючи користувачам зробити обґрунтований та наочний вибір.

## **2.2.3 Фон**

Фонове фото університету налаштоване так, щоб створити візуальне занурення в університетську атмосферу.

За допомогою фону університету в масці-рандомайзері користувачі ідентифікують відповідну організацію та створюють асоціації з університетським середовищем. Це може зміцнити зв'язок між користувачем і університетом, а також надати відчуття довіри та надійності.

Використання фону університету у масці-рандомайзері сприяє посиленню бренду та ідентичності університету. Це дозволяє студентам, абітурієнтам та іншим користувачам відчувати себе частинами університетського співтовариства, навіть при виборі спеціальності або прийнятих важливих рішень.

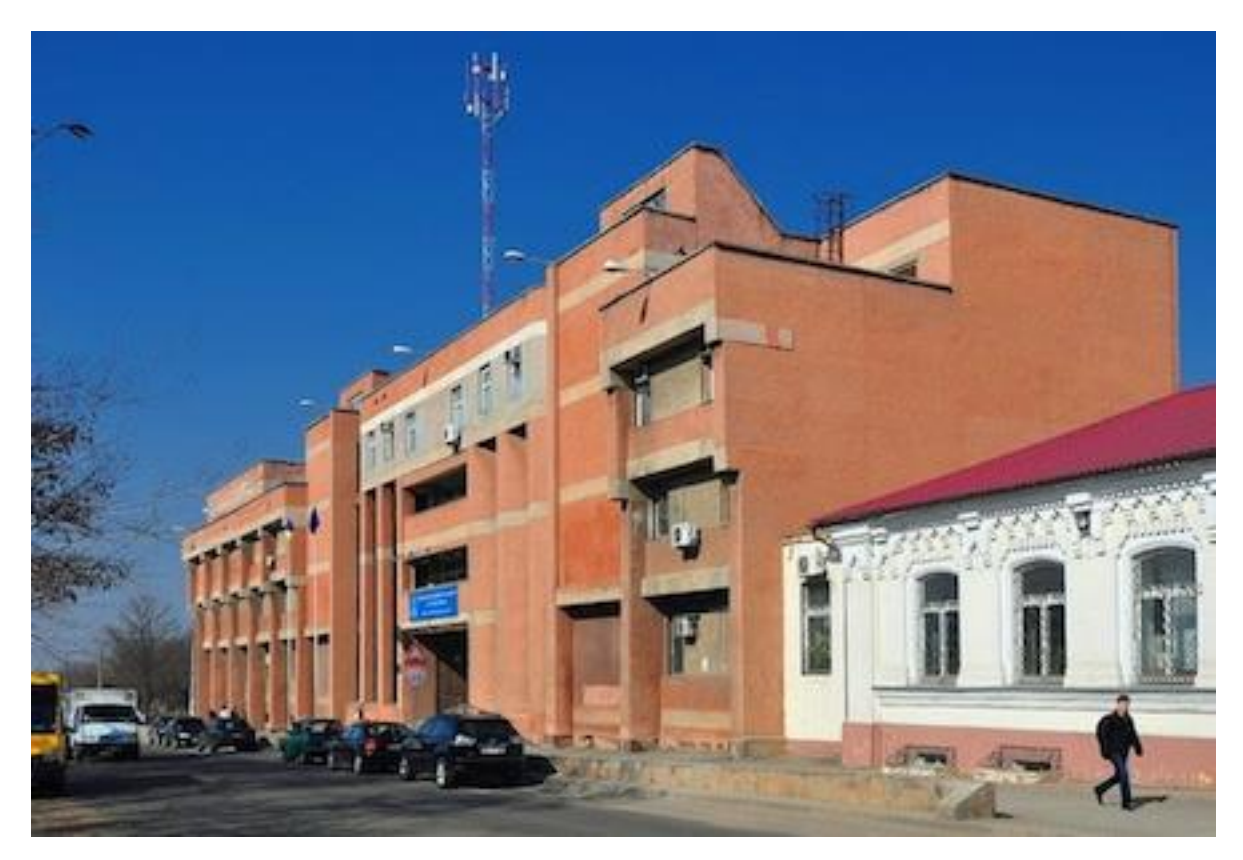

Рисунок 2.9 – Фон в якості компоненту маски

### **2.3 Додавання графічних елементів і текстур, реалізація маски**

У Spark AR Studio є можливість додати емблему до маски-рандомайзера, використовуючи JavaScript. Також можна додати картинку на масці замість звичайного фону.

Є кроки , які потрібно було виконати.

Було обрано маску і натиснуто праву кнопку миші. З'явилось контекстне меню. Обрано «Додати об'єкт» (Add Object), а потім «Площина» (Plane). Це створило площину, на яку розміститься емблема ЧНУ ім.Петра Могили.

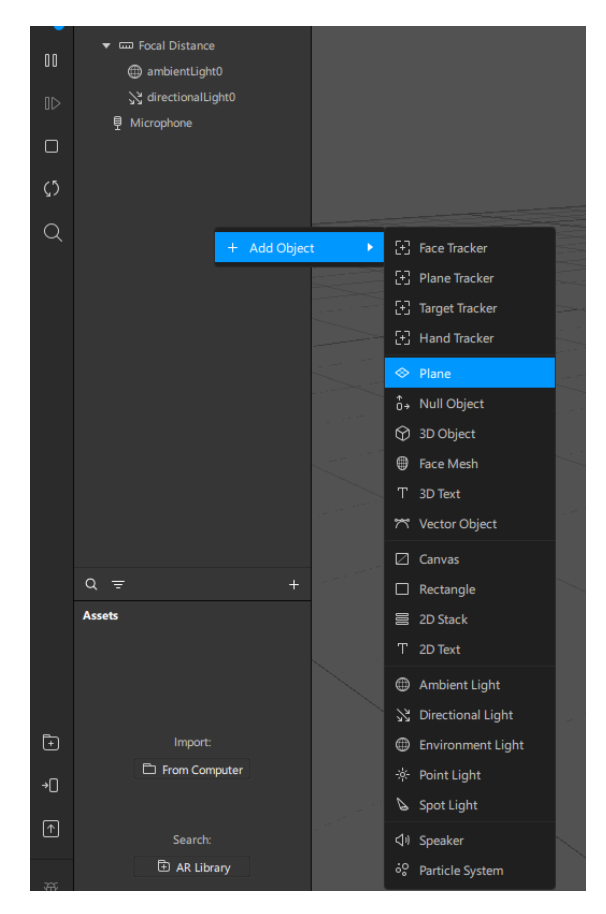

Рисунок 2.10 – Додавання об'єкту

37

Вибрано площину і знайдено властивість "Material" (Матеріал) .Далі потрібно було натиснути на значок зліва. З'явилось контекстне меню «Create New Material» (Створити новий матеріал).

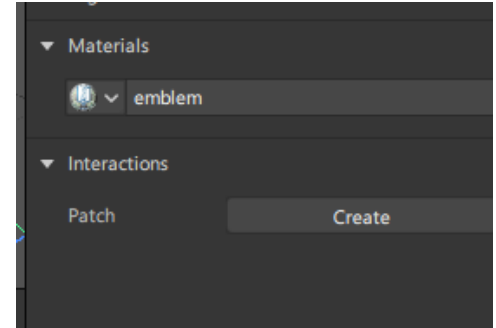

Рисунок 2.11 – Додавання матеріалу

У панелі властивостей нового матеріалу треба було натиснути на значок зливання властивості "Текстура" (Textura). Обрати «емблема» зі списку доступних опцій.

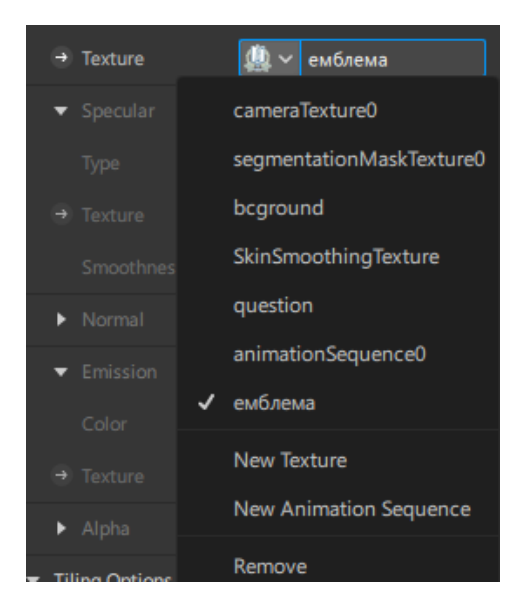

Рисунок 2.12 – Налаштування матеріалу

В створеному скрипті отримано посилання на площину та матеріал емблеми.

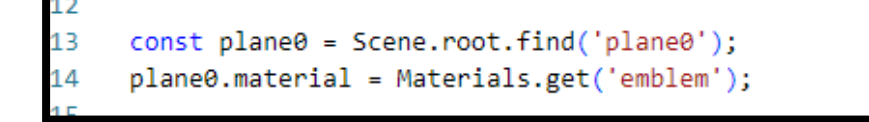

Рисунок 2.13 – Посилання в скрипті

Спочатку було вирішено завантажити текстуру QR-коду в матеріал площини, налаштувати текст або посилання QR-коду і маска мала би такий вигляд:

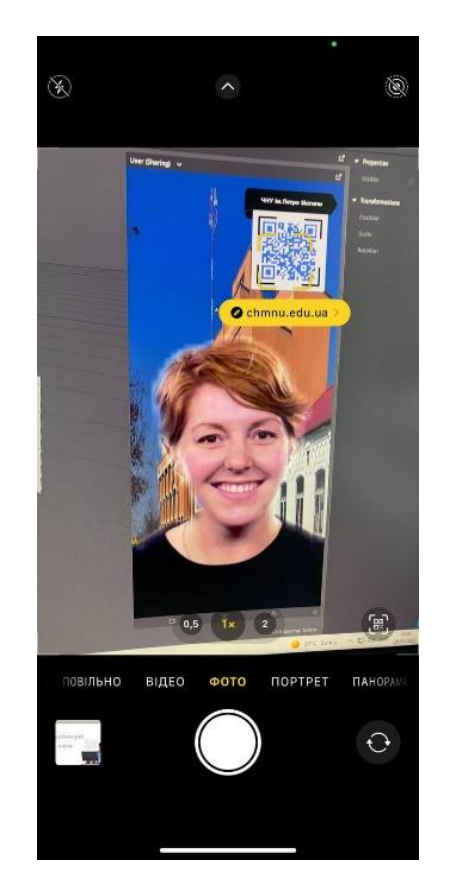

Рисунок 2.14 – Результат налаштування qr-коду

При наведенні камери на qr-код повинна була бути ознака того, що до нього прикріплена веб-сторінка [16].

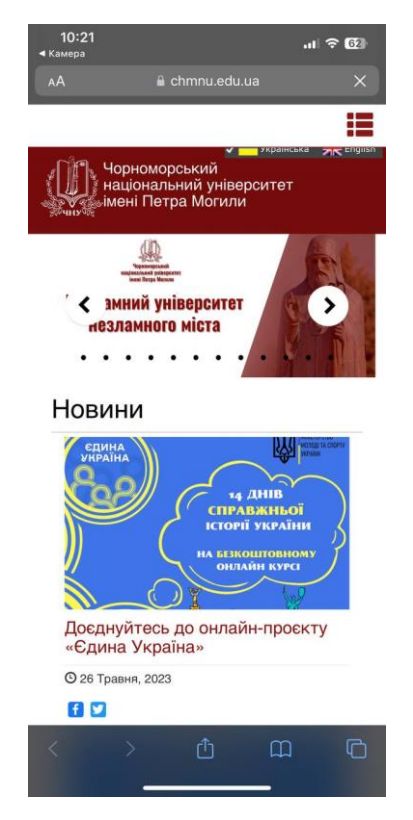

Рисунок 2.15 – Веб-сторінка ВНЗ

Але за правилами Meta Spark AR заборонено поширювати посилання через ефекти ,тому було вирішено замінити qr-код на емблему університету [17].

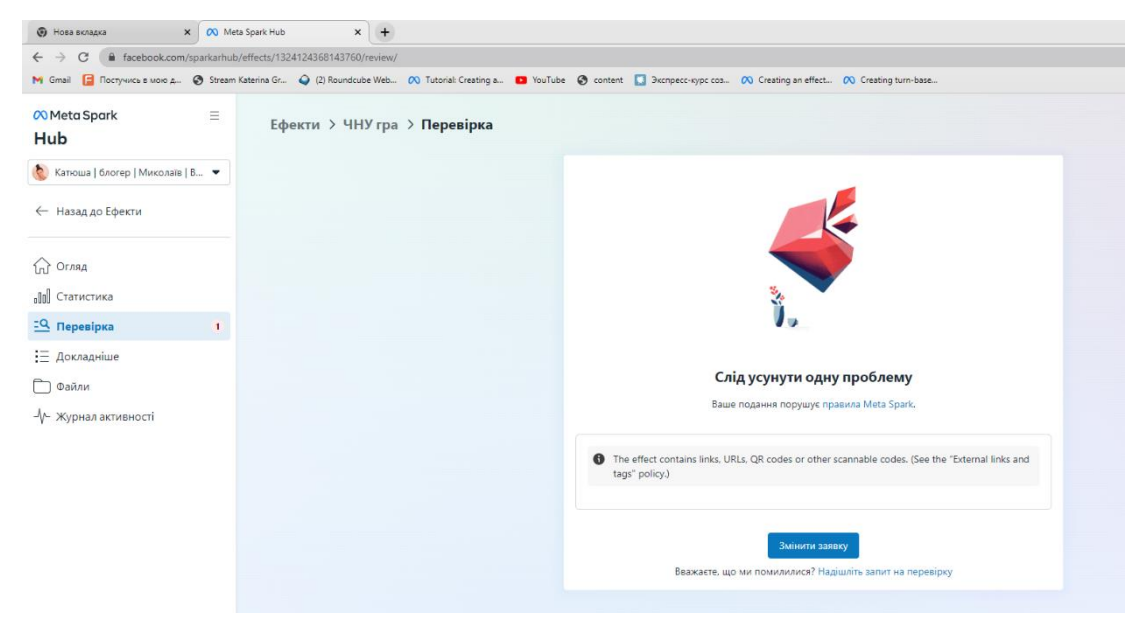

Рисунок 2.16 – Проблема при завантаженні ефекту

Для фону потрібно додати площину для самого фону та для людини.

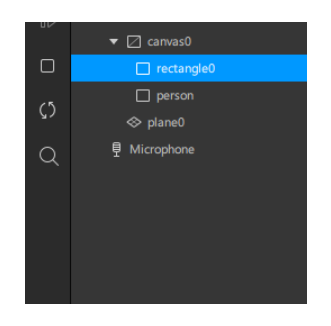

Рисунок 2.17 – Налаштування площини для фону

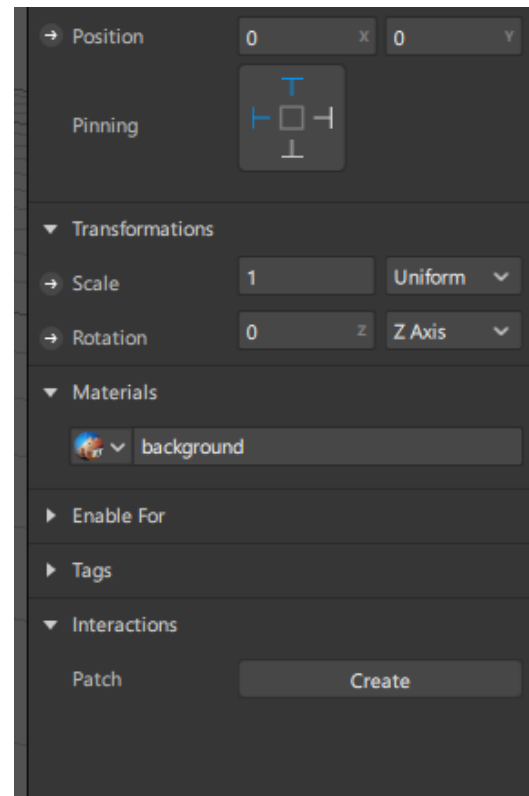

Рисунок 2.18 – Налаштування площини та вибір матеріалу

У панелі властивостей нового матеріалу натиснути на значок зливання властивості "Текстура" (Textura). Обрати "Імпортувати з комп'ютера" (Імпортувати з

комп'ютера) та вибрати зображення для фону. В даному випадку – фото університету.

Налаштувати розмір та орієнтацію фонового об'єкта, щоб забезпечити відображення зображення як фону AR-маски.

Прикріпити текстуру університету до площини з назвою "rectangle0" замість фону:

```
const bgTexture = Textures.get('bcground');
const rectangle0 = Scene.root.find('rectangle0');
rectangle0.material = Materials.get('background');
rectangle0.material.diffuse = bgTexture;
```
Рисунок 2.19– Налаштування площини та вибір матеріалу

Додати текстури для маски-рандомайзера та налаштувати матеріал.

В матеріалі в якості текстури обрано картинку із запитанням «На яку спеціальність вступати до ЧНУ ім.Петра Могили?»

Було отримано матеріал для питання:

```
const questionn = Scene.root.find('questionn');
questionn.material = Materials.get('question');
```
#### Рисунок 2.20– Налаштування матеріалу питання

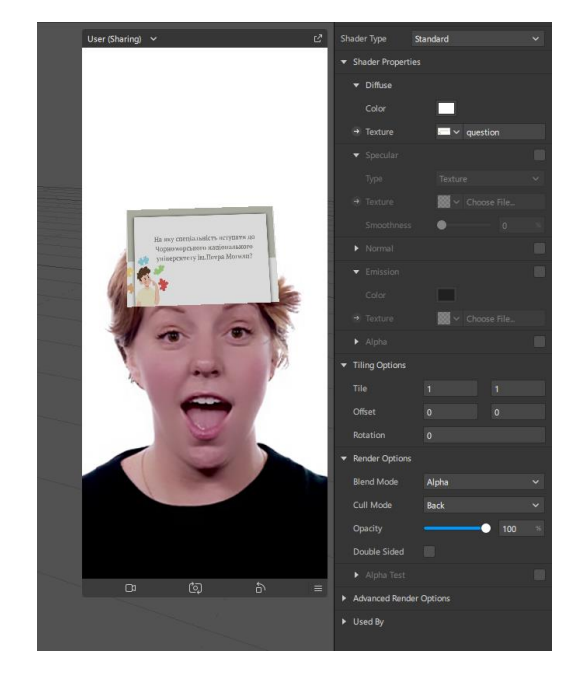

Кафедра інтелектуальних інформаційних систем Розробка AR–маски за допомогою мови програмування JavaScript

Рисунок 2.21 – Вигляд маски-рандомайзера з питанням

Далі створюється масив з текстурами відповідей answerTextures, який буде використовуватися для виконання текстури відповідей. Цикл for проходить від значення  $i = 1$ до  $i = 13$ , включно, тому що текстур з відповідями - 13. На кожній ітерації циклу текстури запускається функція Textures.get(i.toString()). Отримана текстура додається до масиву answerTextures за допомогою функції push().

Після виконання цього циклу в масиві answerTextures з'являється 13 текстурних відповідей, які використовуються пізніше в коді для випадкової призначеної текстури маски-рандомайзера.

```
const answerTextures = [];
for (let i = 1; i <= 13; i++) {
 const answerTexture = Textures.get(i.toString());
  answerTextures.push(answerTexture);
```
Рисунок 2.22– Масив з текстурами відповідей

Далі створюється масив площин відповідей. Спочатку ініціалізується порожній масив answerPlanes, в якому площини відповідей. Далі запускається цикл for, який проходить крізь числа від 0 до 12 (13 площин відповідей). АnswerPlane додається до масиву answerPlanesза допомогою функції push(). Це дозволяє зберегти посилання на площину відповіді у масиві.

 $const$  answerPlanes =  $[]$ ; for (let  $i = 0$ ;  $i < 13$ ; i++) {  $const$  answerPlane = Scene.root.find('answer' + i);  $answerPlane . material = Materials . get('answer' + i);$ answerPlanes.push(answerPlane);

Рисунок 2.23– Масив площин відповідей

Встановлюється підписка на подію натискання екрану за допомогою функцій Patches.getPulseValue('pulseScreenTap').subscribe(function (e) { ... }). Коли здійснюється натискання на екран, виконується код, який містить всередині цієї функції.

Перевіряється умова if (status === 2), щоб переконатися, що статус не рівний 2. Якщо умова виконана, функція виконання припиняється за допомогою оператора return. Це може служити для блокування подальших дій при певних умовах.

Забезпечується відображення емблеми та підготовка питань та відповідей при певних умовах, які вступають у значення змінної status.

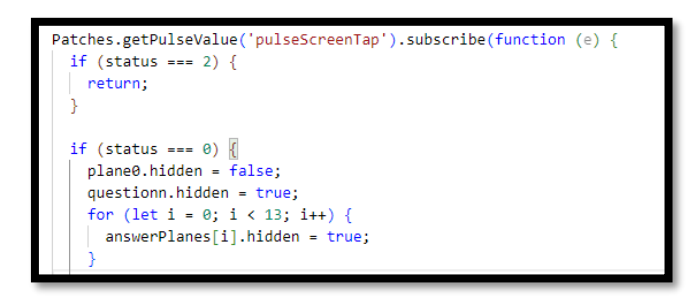

Рисунок 2.24– Подія натискання екрану

Запускається інтервал, що встановлює випадкову текстуру для маскирандомайзера. Є блок else if (status === 1), який виконується, якщо значення змінної status дорівнює 1. У цьому випадку встановлюється для показу питання та відповідей після певного налаштування часу.

```
randInterval = Time.setInterval(function ()
  setRandomImage();
\}, 100);Time.setTimeout(function () {
  status = 1;1000;
else if (status === 1) {
```
Рисунок 2.25 – Запуск інтервалу

Встановлюється інтервал, який забезпечує функцію із заданою затримкою (100 мс) між кожним викликом. У даному випадку функція є setRandomImage(), яка встановлює випадкову текстуру для маски-рандомайзера.

```
randInterval = Time.setInterval(function ()
 setRandomImage();
 , 100);
```
Рисунок 2.26 – Затримка інтервалу

Через 1 секунду змінюється значення status на 1. Це означає, що маска переходить до наступного стану, де показуються питання та відповіді.

```
Time.setTimeout(function () {
 status = 1;
 1000);
else if (status === 1) {
```
Рисунок 2.27 – Зміна значення

Таким чином, обирається показ питань та відповідей після певного часу, а також встановлюється інтервал для зміни випадкової текстури маски-рандомайзера.

Ось так виглядає маска-рандомайзер з фоном та емблемою на фоні в початковому положенні та після натискання на екран:

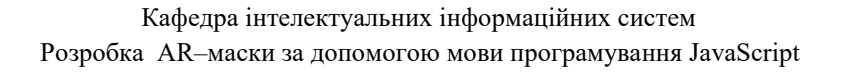

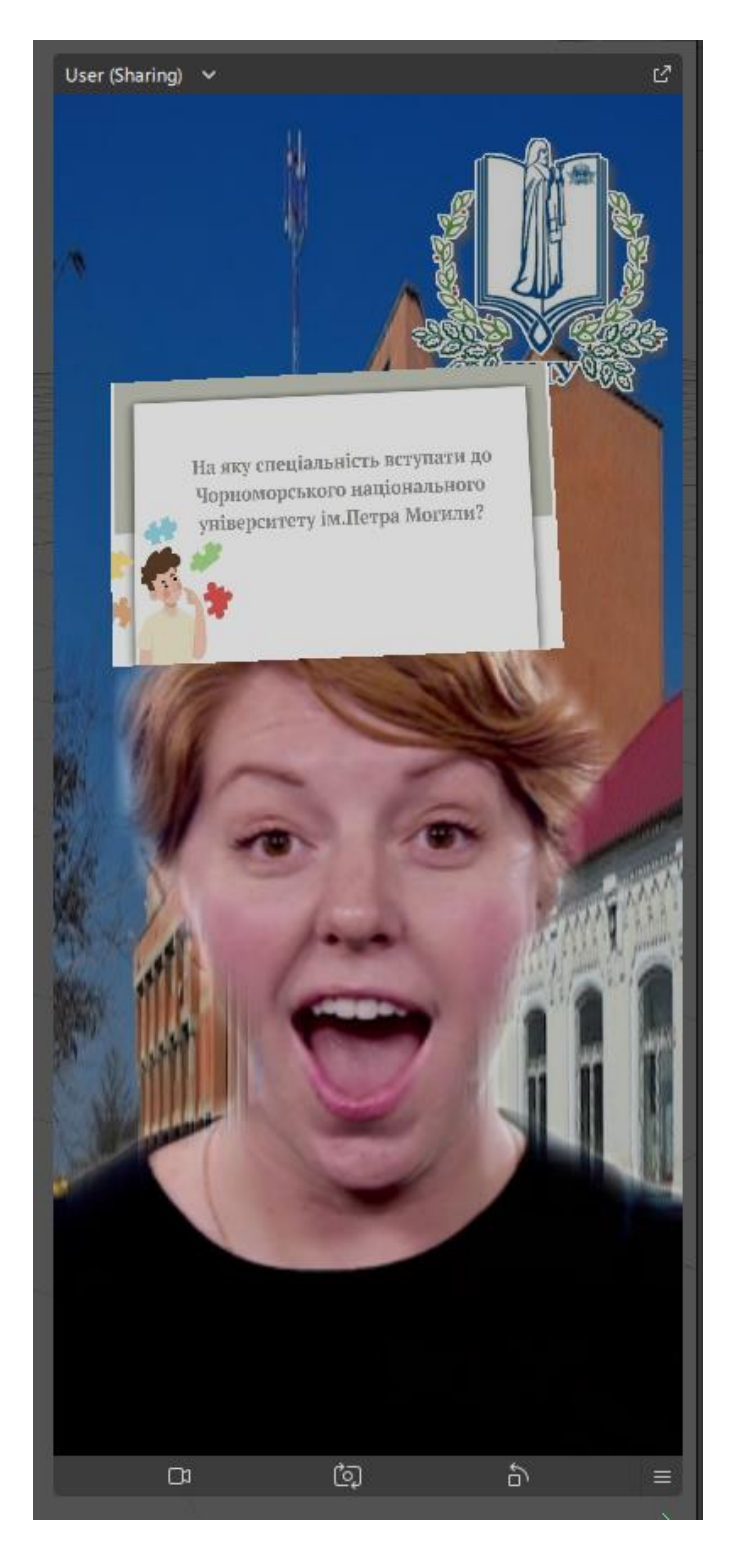

Рисунок 2.28 – Результат

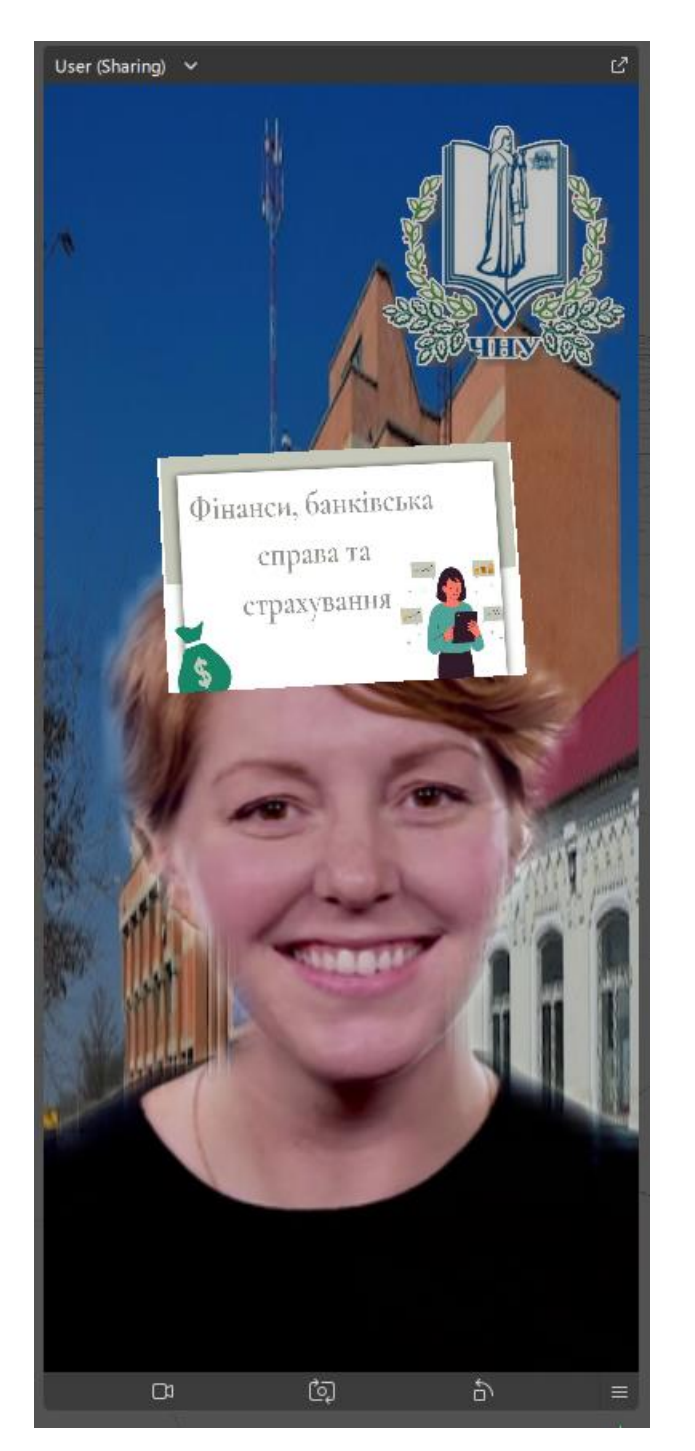

Кафедра інтелектуальних інформаційних систем Розробка AR–маски за допомогою мови програмування JavaScript

Рисунок 2.29 – Результат

## **Висновки до розділу 2**

Згідно розділу 2 було проведено аналіз і вибір тематики для AR-маски. Були враховані фактори, такі як цільова аудиторія, використання контексту та цілого проекту. На основі цього аналізу була розроблена концепція маски, визначена її основну ідею та функціональні можливості.

У цьому розділі розроблені дизайн та графічні елементи для AR-маски. Особлива увага була приділена таким елементам:

– емблема університету: була розроблена емблема університету, яка є ключовим графічним елементом маски. Ця емблема використовується для репрезентації університету на AR-сцені;

– текстури для маски-рандомайзера: були створені текстури, які створені для маски-рандомайзера. Ці текстури відповідають різним варіантам відповідей, які можуть випадковим чином з'явитися на масці. Були використані відповідні функції та модулі для отримання доступу до елементів сцени, матеріалів і текстур, а також для управління подіями та станами маски;

– фон: була розроблена текстура для фону маски, яка використовується для заднього плану AR-сцени. В даному випадку , фон університету ЧНУ ім.Петра Могили.

Отже, були створені всі графічні елементи та текстури, а маска була успішно втілена на AR-сцені.

## **3 ВПРОВАДЖЕННЯ ТА АНАЛІЗ AR-МАСКИ**

### **3.1 Публікація та поширення AR-маски**

Після того, як було створено та налаштовано AR-маску в Spark AR Studio, можна перейти до процесу публікації. Для цього в Spark AR Studio існує опція «Publish» (Опублікувати), яка дозволяє зберегти та завантажити маску на Meta Spark Hub для подальшого поширення серед користувачів.

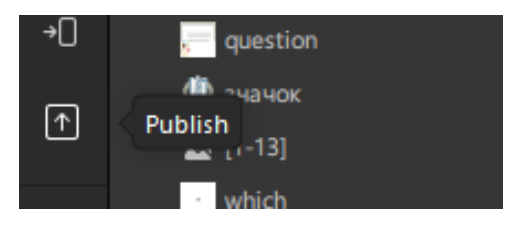

Рисунок  $3.1 -$ Опція «Publish»

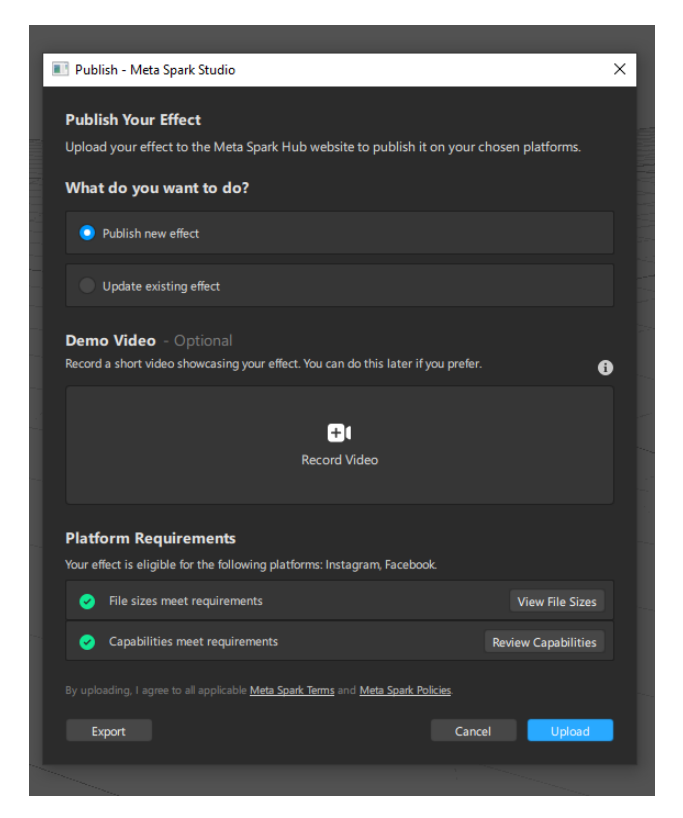

Рисунок 3.2 – Опція «Publish»

Meta Spark Hub - це веб-сайт, на якому можна завантажити та опублікувати AR-маски. Він є платформою, розробленою компанією Meta (раніше відомою як Facebook) для розробників, які створюють маски та фільтри розширеної реальності [18].

Ознайомлення з Meta Spark Hub надає можливість розміщувати створену ARмаску в широкому доступі для користувачів платформи Meta, таких як Facebook, Instagram та інших. Для завантаження маски на Meta Spark Hub потрібен обліковий запис, який можна створити або використати на основі електронного запису Facebook.

Meta Spark Hub надає зручний інтерфейс для завантаження масок та налаштування їх параметрів. Можна встановити назву, опис, категорію та ключові слова для своєї маски, щоб зробити її легкодоступною та зрозумілою для користувачів. Крім того, Meta Spark Hub також надає інструменти для попереднього перегляду та тестування маски перед публікацією.

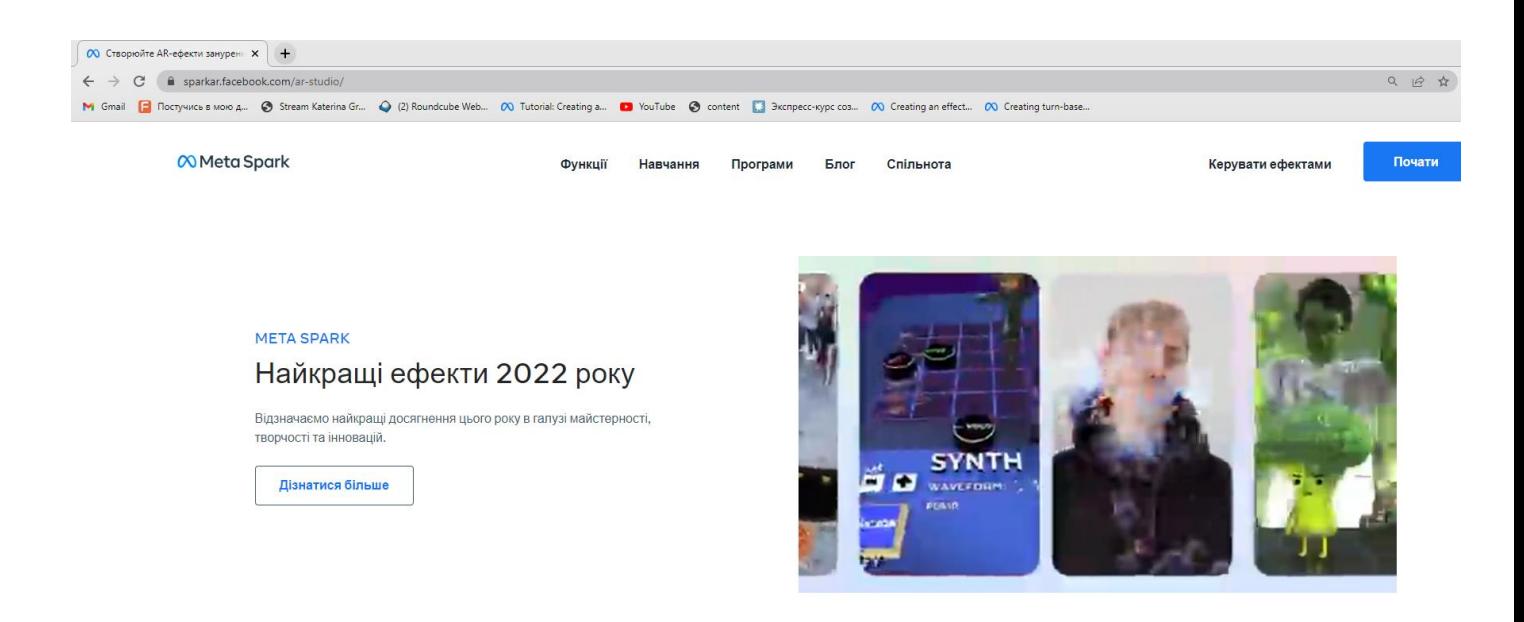

Рисунок 3.3 – Веб-сайт Meta Spark

 $000$ 

Після завантаження та публікації маски на Meta Spark Hub вона стає доступною для користувачів платформи Meta. Це дозволяє розповсюджувати маску серед широкої аудиторії та надавати їм можливість використовувати твори в своїх соціальних медіа.

Meta Spark Hub є важливою платформою для розробників AR-масок, оскільки вона надає легкий спосіб поділитися творчістю зі світом та сприяє розширенню розширеної реальності серед широкої аудиторії користувачів платформи Meta.

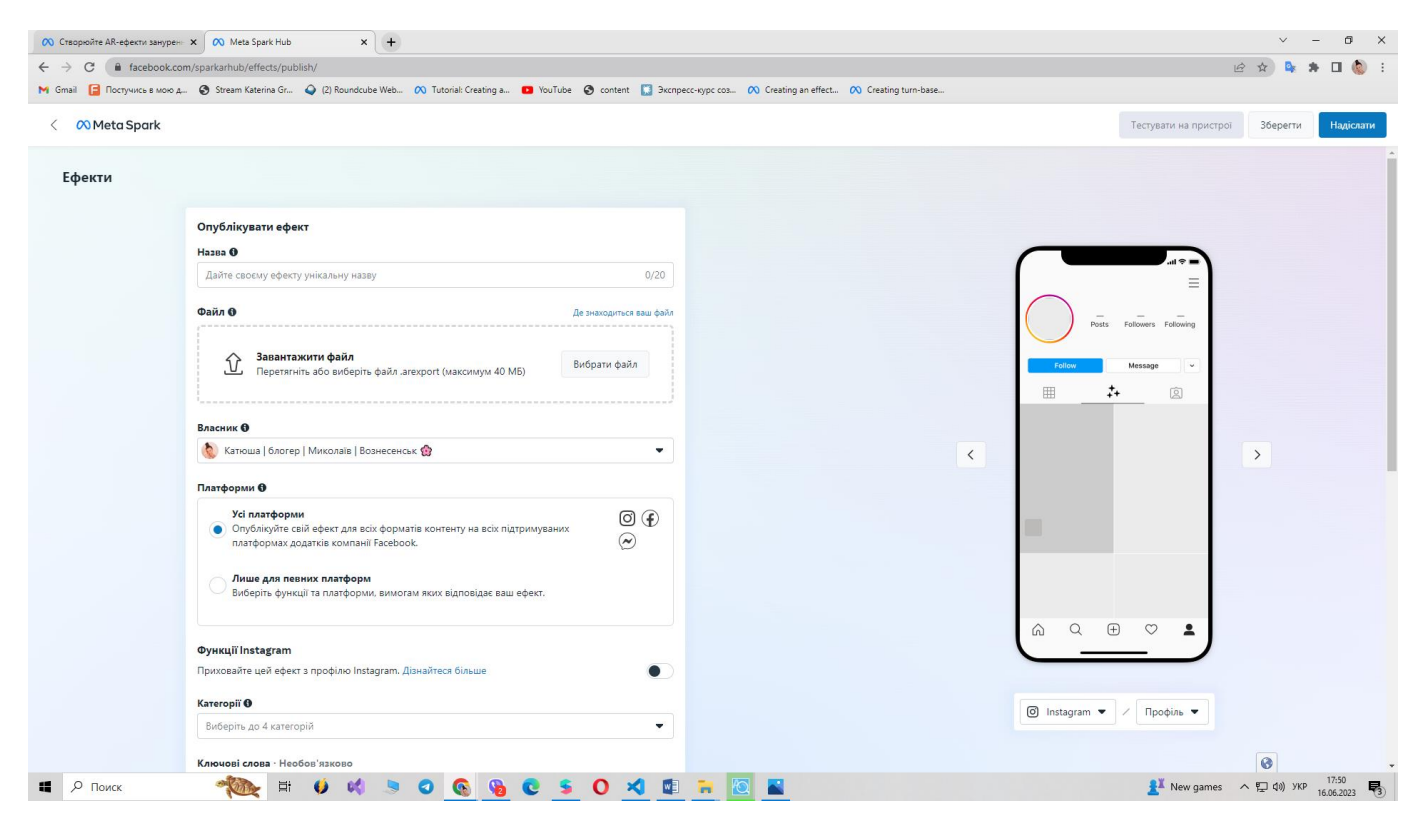

Рисунок 3.4 – Початкова сторінка публікації ефекту

Ефект має мати назву, яка буде відображатись на платформах інстаграму та фейсбуку. Отже, початку треба вписати назву ефекту та завантажити його файл:

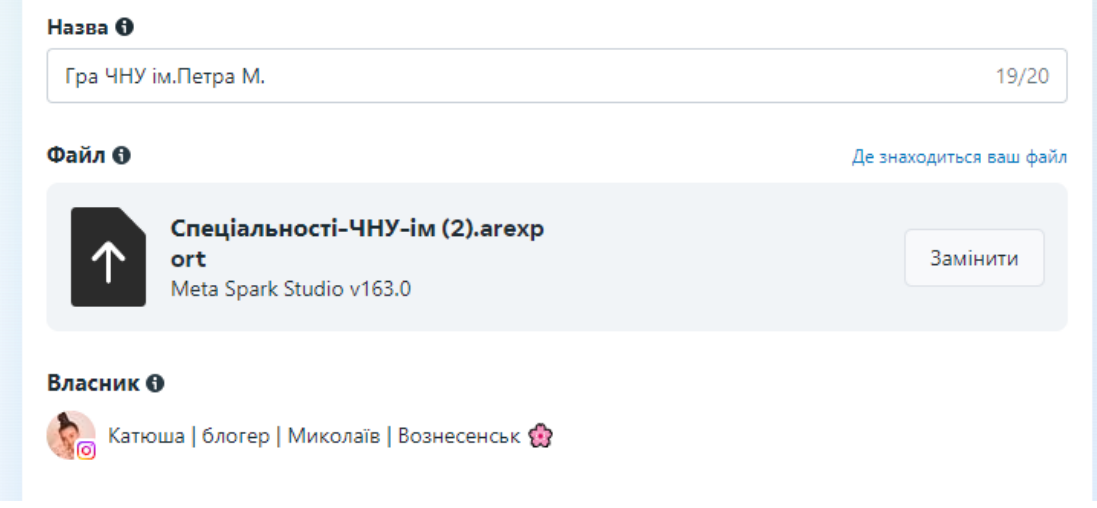

Рисунок 3.5 – Назва ефекту та завантаження файлу

На Meta Spark Hub можна завантажити AR-маски, які будуть доступні на таких платформах, як Facebook та Instagram.

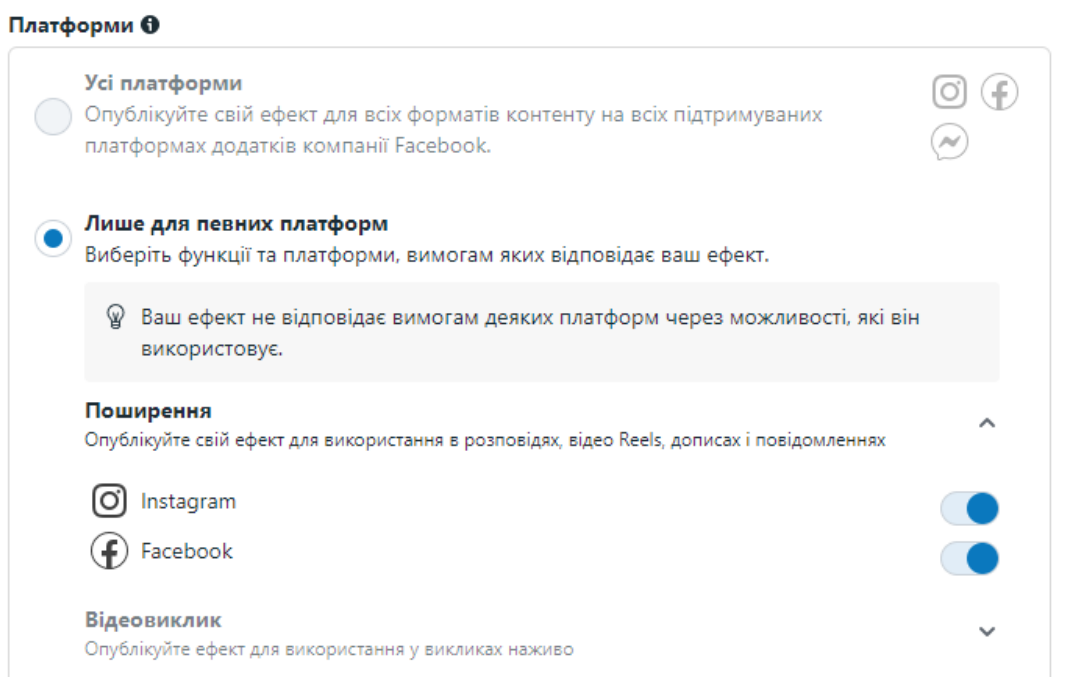

Рисунок 3.6 – Платформи

Facebook є однією з найпопулярніших соціальних мереж у світі, з мільярдами активних користувачів. Завантаження AR-масок на Meta Spark Hub дозволяє розповсюджувати творіння серед користувачів Facebook. Це означає, що маски можуть бути використані в профілях користувачів, розміщених на стінах, а також під час використання функцій Facebook, таких як Facebook Live або Facebook Stories. Facebook надає широку аудиторію для розширення творчості та може привернути значну увагу до AR-маски [19].

Instagram є популярною платформою для обміну фотографіями та відеозаписами. Завантаження AR-масок на Meta Spark Hub дозволяє розповсюджувати AR-маски серед користувачів Instagram. Це дає можливість створювати інтерактивний контент, який користувачі можуть використовувати у своїх Instagram-сторіках, повідомленнях або навіть у прямих ефірах. Instagram має широку аудиторію, зокрема серед молодих користувачів, блогерів, впливових особистостей та брендів, що створює потенціал для поширення та популяризації вашої AR-маски [20].

Завантажуючи маску на Meta Spark Hub і розповсюджуючи її на платформах Facebook та Instagram, є можливість залучити широку аудиторію користувачів, дозволяючи їм використовувати творчість у своїх повідомленнях, історіях та інших контекстах. Це забезпечує більш видиму та інтерактивну взаємодію з аудиторією та може сприяти популярності AR-маски [21].

Після вибору платформи, треба визначитись з категоріями, до яких відноситься маска:

#### Категорії <sub>О</sub>

Занурення, AR і світ довкола, Ігри та Селфі

#### Рисунок 3.7 – Категорії

Після налаштування параметрів та опису AR-маски в Spark AR Studio і перед завершенням процесу публікації на Meta Spark Hub, важливо записати демонстраційне відео маски. Це відео використовується як зображення та наслідки того, як маска працює та відображається під час використання.

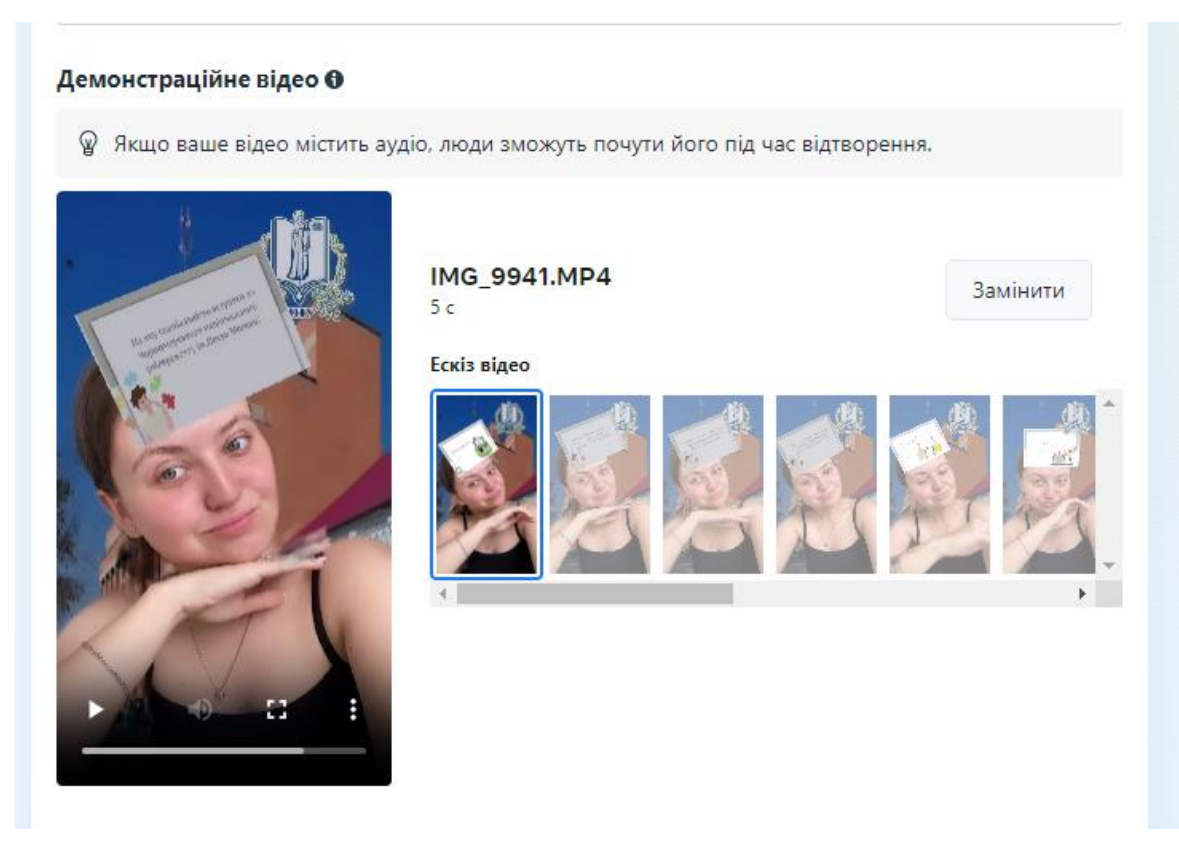

Рисунок 3.8 – Демонстраційне відео

Значок завантаження з назвою університету для AR-маски є кількома елементами для ідентифікації та розпізнавання контенту. Це дозволяє користувачам легко асоціювати маску з університетом.

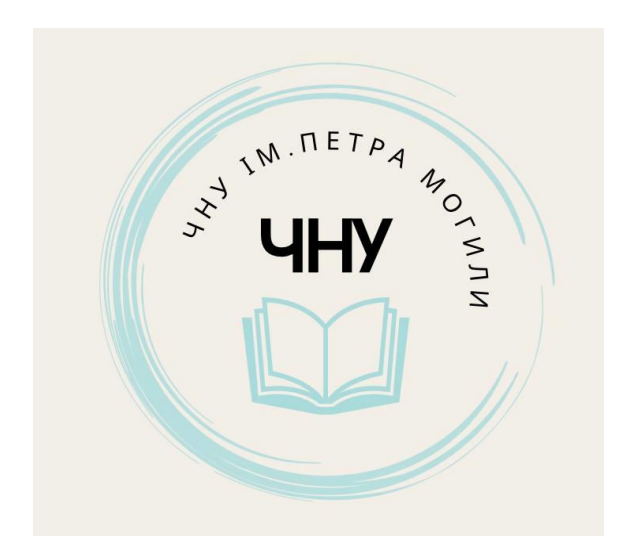

Рисунок 3.9 – Значок маски

 Після того, як було налаштовано назву, значок, демонстраційне відео, можна побачити, як маска виглядатиме.

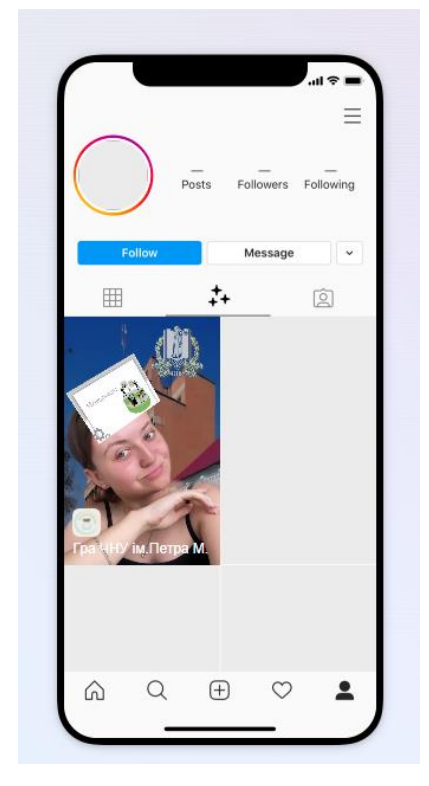

Рисунок 3.10 – Передперегляд маски

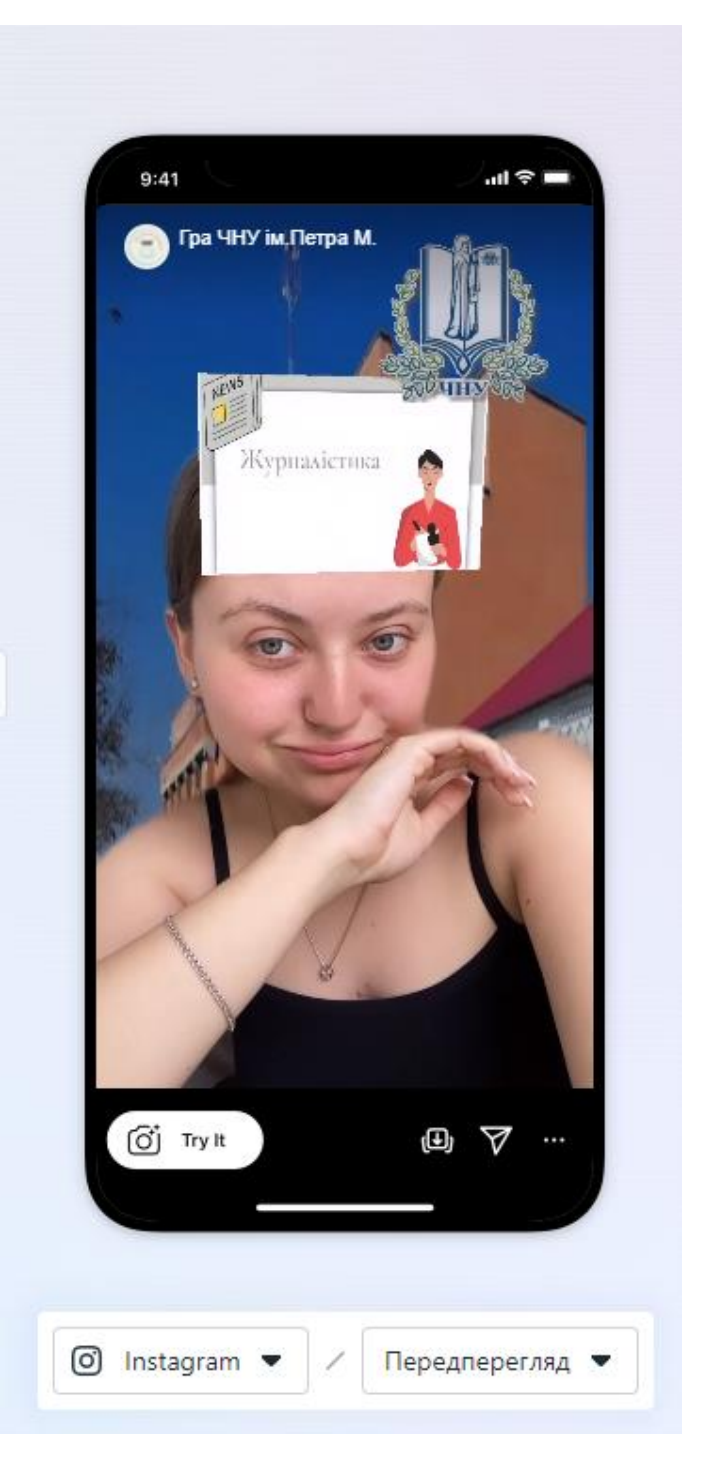

Рисунок 3.11 – Передперегляд маски

Час, необхідний для перевірки AR-маски, може відрізнятися залежно від кількох факторів, включаючи платформу, на яку подається заявка , завантаження маски та як працює команда Meta Spark Hub. Загальнопроцесуальні перевірки можуть зайняти кілька робочих днів. Під час перевірки експертизи оцінюють дотримання маски вимогам і політикам платформи, включаючи технічні вимоги, правила використання зображення, авторські права та інші аспекти.

Якщо виникли проблеми або потрібні виправлення, можна вислати рекомендації щодо подальших кроків. Може знадобитися внести зміни до маски та повторно подати заявку на перевірку.

Час перевірки можна варіювати із зміненою робочою завантаженістю та процесами команди Meta Spark Hub. Рекомендується використовувати рекомендації та правила платформи під час розробки AR-маски, щоб мінімізувати можливості затримки під час перевірки та публікації.

Було обрано дату публікування «Якомога швидше».

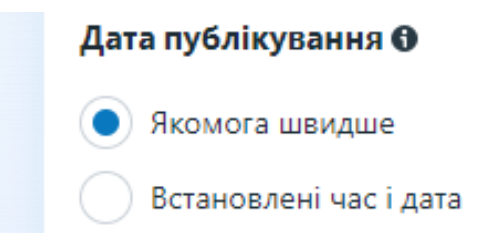

Рисунок 3.12 – Дата публікування маски

## **3.2 Статистика AR-маски**

Статистика AR-маски є важливою складовою успішної розробки та публікації масок. Вона надає розробникам інформацію про те, як їх маска використовується та взаємодіє з користувачами. Збір та аналіз статистичних даних дозволяє отримати виявлення про ефективність маски, її популярність, взаємодію з іншими аудиторіями та інші важливі метрики [22].

Загальна кількість використань вказує на загальну кількість разів, коли маска була запущена або використана користувачами.

Нижче зображена статистика маски за 2 дні.

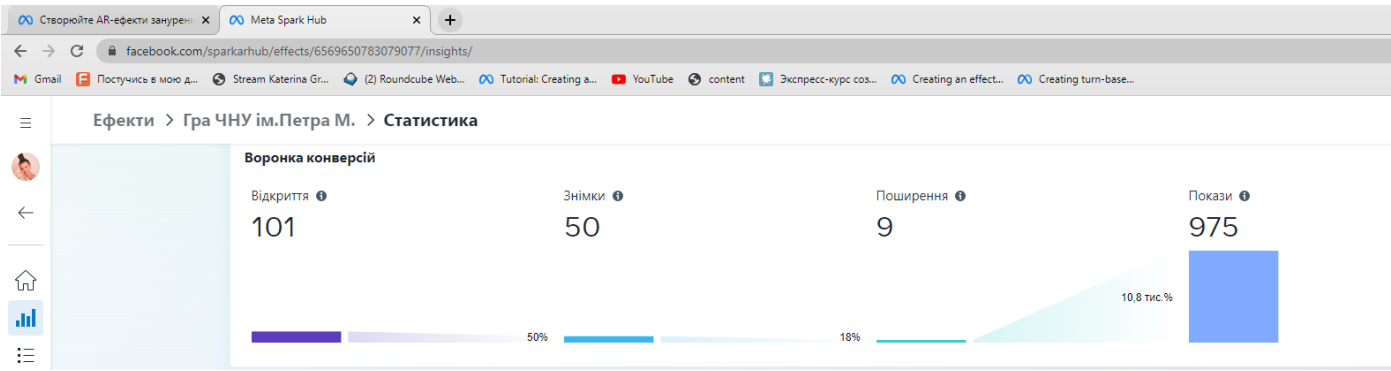

Рисунок 3.13 – Загальна кількість використань маски

Розподіл аудиторії дозволяє встановити демографічні характеристики користувачів, які вибирають маску, таку як вікова група, стать, географічне розташування тощо. Це дає можливість краще розуміти цільову аудиторію маски та адаптувати її [23-25].

59

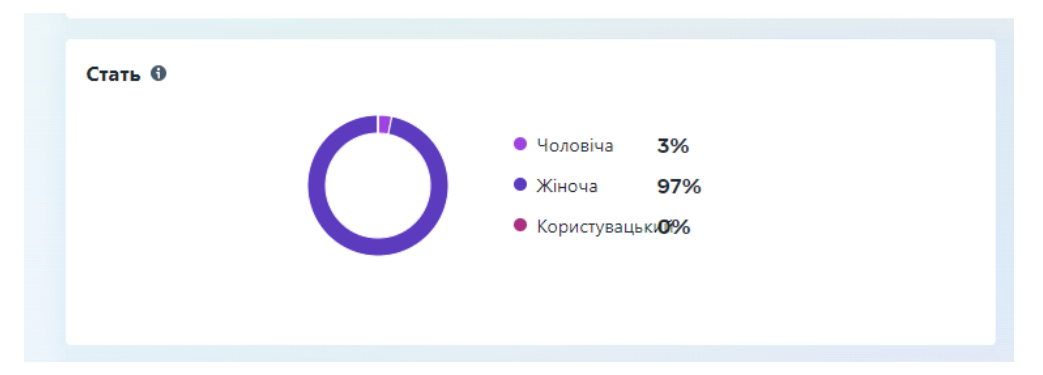

Рисунок 3.14 – Стать аудиторії

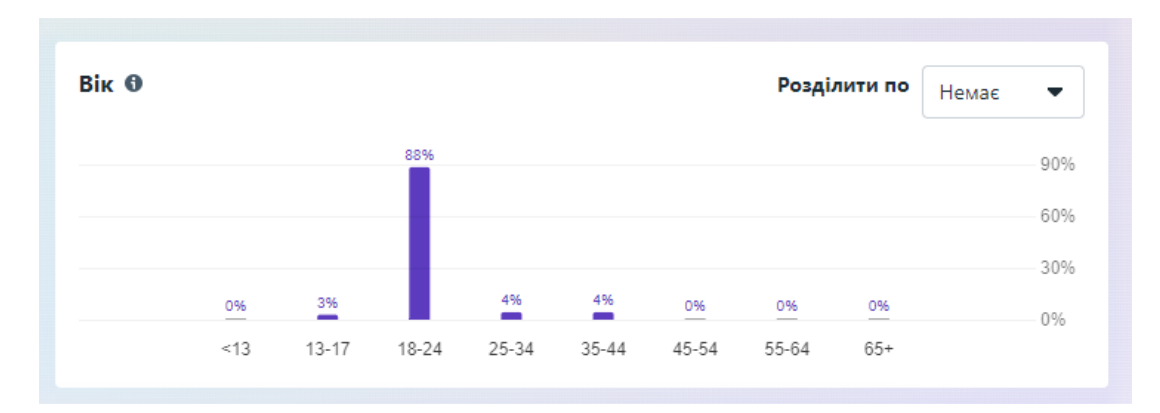

Рисунок 3.15 – Вік аудиторії

| Популярні країни Ф    |     |
|-----------------------|-----|
| Україна               | 94% |
| Німеччина             | 3%  |
| Чехія                 |     |
| a sa na<br>Словаччина | 2%  |
|                       | 1%  |

Рисунок 3.16 – Географічне розташування аудиторії

### **Висновки до розділу 3**

У цьому розділі було відображено процес публікації та поширення AR-маски на платформі Meta Spark Hub. Були детально описані кроки, необхідні для опублікування маски, включаючи завантаження AR-маски та виконання деяких налаштувань.

Після успішної публікації AR-маски було наголошено на важливість вимірювання та аналіз статистики маски.

Отже, аналіз статистики AR-маски дозволяє розробникам здійснювати подальше вдосконалення маски, виробляти стратегії її просування, а також встановлювати цілі та покращувати цільову аудиторію. Збір та аналіз статистичних даних є важливою складовою успішної розробки та просування AR-маски.

## **ВИСНОВКИ**

В ході виконання даної роботи було розглянуто тему доповненої реальності (AR) та її застосування в контексті розробки AR-масок. В першому розділі проведено огляд літератури та теоретичні основи, включаючи розуміння поняття доповненої реальності, мобільну AR-платформу, Spark AR Studio та середовище розробки Visual Studio Code. Також досліджено використання мови програмування JavaScript для розробки AR-масок.

У другому розділі проведений аналіз, проектування та реалізація AR-маски. Вибрана була тематика та концепція маски, розроблено дизайн та графічні елементи, такі як емблема університету, текстури для маски-рандомайзера та фон. Здійснено додавання графічних елементів і текстур для створення AR-маски.

У третьому розділі описано впровадження та аналіз AR-маски. Проведена публікація та поширення маски, а також проаналізована статистика використання AR-маски.

Загалом, робота засвідчує, що доповнена реальність та AR-маски мають великий потенціал в різних галузях, включаючи маркетинг, рекламу, розваги та освіту. Використання AR-технологій дозволяє створювати захоплюючі та інтерактивні взаємодійні досвіди для користувачів.

Дана робота включала в себе практичну реалізацію AR-маски, що сприяло розширенню знань про технології AR та їхні можливості. Використання Spark AR Studio та JavaScript дозволило створити функціональну та привабливу AR-маску для використання на мобільних пристроях.

Отже, результати даної роботи підтверджують, що розробка AR-масок є актуальною і перспективною галуззю. Впровадження AR-технологій у рекламні кампанії та маркетингові стратегії може значно покращити сприйняття брендів та взаємодію з аудиторією.

## **СПИСОК ВИКОРИСТАНИХ ДЖЕРЕЛ**

1. Доповнена реальність або AR-технології. Як це працює? URL: http://thefuture.news/ (дата звернення : 01.05.2023).

2. Використання технології AR в рекламі підвищує конверсію на 94% . URL: [https://trademaster.ua/zarubezh/26991\(](https://trademaster.ua/zarubezh/26991)дата звернення : 01.05.2023).

3. Калп, П. Більше половини споживачів кажуть, що пандемія зробила доповнену реальність важливішою. URL: https://www.adweek.com/brandmarketing/more-than-half-of-consumers-say-the-pandemic-has-made-ar-more-importantto-them/ (дата звернення : 02.05.2023).

4. Augmented Reality (AR) Defined, with Examples and Uses. URL: https://www.investopedia.com/terms/a/augmented-reality.asp (дата звернення : 02.05.2023).

5. An overview of augmented reality technology. URL: https://www.researchgate.net/publication/334420829\_An\_overview\_of\_augmente d\_reality\_technology (дата звернення : 04.05.2023).

6. Про доповнену реальність (AR). URL: https://www.adobe.com/ua/products/substance3d/discover/what-is-ar.html (дата звернення : 05.05.2023).

7. Spark AR Studio.Створення масок. URL: https://habr.com/ru/companies/arcadia/articles/494388/ (дата звернення : 07.05.2023).

8. Документація Spark AR Studio. URL: https://sparkar.facebook.com/arstudio/learn/changelog (дата звернення : 07.05.2023).

9. Чому AR-маски в Instagram – це новий вид цифрового маркетингу [електронний ресурс] URL: https://nachasi.com/creative/2019/09/25/armasky-instagram/ (дата звернення: 07.05.2023).

10. Shu, H. (2019). Learning Spark AR Studio: Build Augmented Reality Experiences with Facebook's Spark AR Studio. Packt Publishing.

11. Visual Studio Code. URL: https://code.visualstudio.com/docs (дата звернення: 10.05.2023).

12. What is visual studio code? URL: https://www.infoworld.com/article/3666488 /what-is-visual-studio-code-microsofts-extensible-code-editor.html docs (дата звернення: 11.05.2023).

13. Setting up and understanding reactive JavaScript for Meta Spark Studio. URL: https://sparkar.facebook.com/ar-studio/learn/tutorials/setting-up-understandingspark-javascript/ (дата звернення: 13.05.2023).

14. Mozilla Developer Network (MDN) JavaScript Documentation. URL: https://developer.mozilla.org/en-US/docs/Web/JavaScript/Guide (дата звернення: 13.05.2023).

15. Навіщо використовувати маски? URL: https://youtogift.com/ua/blog/instagram\_masks (дата звернення: 14.05.2023).

16. Чорноморський національний університет імені Петра Могили. URL: https://chmnu.edu.ua/(дата звернення: 16.05.2023).

17. Meta Spark policies. URL: https://sparkar.facebook.com/arstudio/learn/publishing/spark-ar-review-policies/ (дата звернення: 16.05.2023).

18. Meta Spark Hub. URL: https://www.facebook.com/sparkarhub/dashboard/ (дата звернення: 17.05.2023).

19. 55+ статистики, фактів і тенденцій Facebook за 2023 рік. URL: https://www.websiterating.com/uk/research/facebook-statistics/ (дата звернення: 21.05.2023).

20. Маркетинг у Instagram: інструкція до застосування. URL: https://kievbusinessview.blogspot.com/2019/04/nastroika-instagram.html (дата звернення: 21.05.2023).

21. Як зберегти маску в Instagram ? URL: http://smartandyoung.com.ua/jakzberegti-masku-v-instagram (дата звернення: 24.05.2023).

22. Як визначити свою цільову аудиторію? URL: https://cybershark.pro/uk/cilova-auditoriya/ (дата звернення: 25.05.2023).

23. Сегментація цільової аудиторії. URL: https://ideadigital.agency/blog/osnovni-metodi-segmentatsiyi-auditoriyi/ (дата звернення: 30.05.2023).

24. Аудиторії – хто ви? URL: https://detector.media/rinok/article/143441/2018- 12-18-audytorii-khto-vy/ (дата звернення: 30.05.2023).

25. Відповіді на сертифікацію з основ цифрового маркетингу. URL: https://examroll.com/digital-marketing-fundamentals-exam-answers-ukraine/ (дата звернення: 30.05.2023).

# ДОДАТОК А

## Лістинг програми

const Scene = require('Scene');

const Materials = require('Materials');

const Textures = require('Textures');

const  $Time = require('Time');$ 

const Patches = require('Patches');

const Diagnostics = require('Diagnostics');

const bgTexture = Textures.get('bcground');

const rectangle $0 =$ Scene.root.find('rectangle $0$ ');

rectangle0.material = Materials.get('background');

rectangle0.material.diffuse = bgTexture;

const plane $0 =$  Scene.root.find('plane $0$ ');

plane0.material = Materials.get('emblem');

const questionn = Scene.root.find('questionn');

questionn.material = Materials.get('question');

```
const answerTextures = [];
```
for (let  $i = 1$ ;  $i \le 13$ ;  $i++$ ) {

const answerTexture = Textures.get $(i.t. 0 \cdot S \cdot t)$ ;

answerTextures.push(answerTexture);

## }

```
const answerPlanes = [];
```
```
for (let i = 0; i < 13; i++) {
```

```
const answerPlane = Scene.root.find('answer' + i);
```

```
answerPlane.material = Materials.get('answer' + i);
```

```
 answerPlanes.push(answerPlane);
```

```
}
```
const matRandomizer = Materials.get('matRandomizer');

```
let status = 0;
```

```
let randInterval = null;
```
Patches.getPulseValue('pulseScreenTap').subscribe(function (e) {

```
if (status == 2) {
```
return;

```
 }
```

```
if (status == 0) {
```

```
plane0.hidden = false;
```
questionn.hidden  $=$  true;

```
for (let i = 0; i < 13; i++) {
```

```
answerPlanes[i].hidden = true;
```
}

```
randInterval = Time.setInterval(function () \{
```
setRandomImage();

}, 100);

```
 Time.setTimeout(function () {
  status = 1;
  }, 1000);
 } else if (status === 1) {
 plane0.hidden = true;
questionn.hidden = false;
for (let i = 0; i < 13; i++) {
  answerPlanes[i].hidden = false; }
```
Time.clearInterval(randInterval);

Time.setTimeout(function () {

setRandomImage();

}, 1000);

Time.setTimeout(function () {

setRandomImage();

}, 2000);

```
 Time.setTimeout(function () {
```

```
 setRandomImage();
```
}, 3000);

```
 Time.setTimeout(function () {
   status = 3;
   }, 3000);
  } else if (status === 3) {
   matRandomizer.diffuse = answerTextures[randomBetween(0, 12)];
  status = 0;
  }
});
function setRandomImage() {
 const randomNumber = randomBetween(1, 13);
  matRandomizer.diffuse = answerTextures[randomNumber];
}
```

```
function randomBetween(min, max) {
 return Math.floor(Math.random() *(max - min + 1)) + min;
```
}